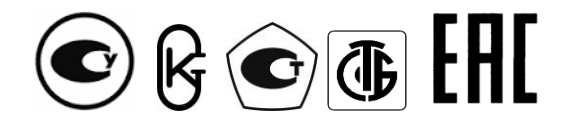

Республика Беларусь

ООО "МНПП Электроприбор"

# **УСТАНОВКИ ПОВЕРОЧНЫЕ ПЕРЕНОСНЫЕ**

# **УПП8531М**

Руководство по эксплуатации 3ЭП.499.311 РЭ

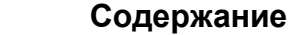

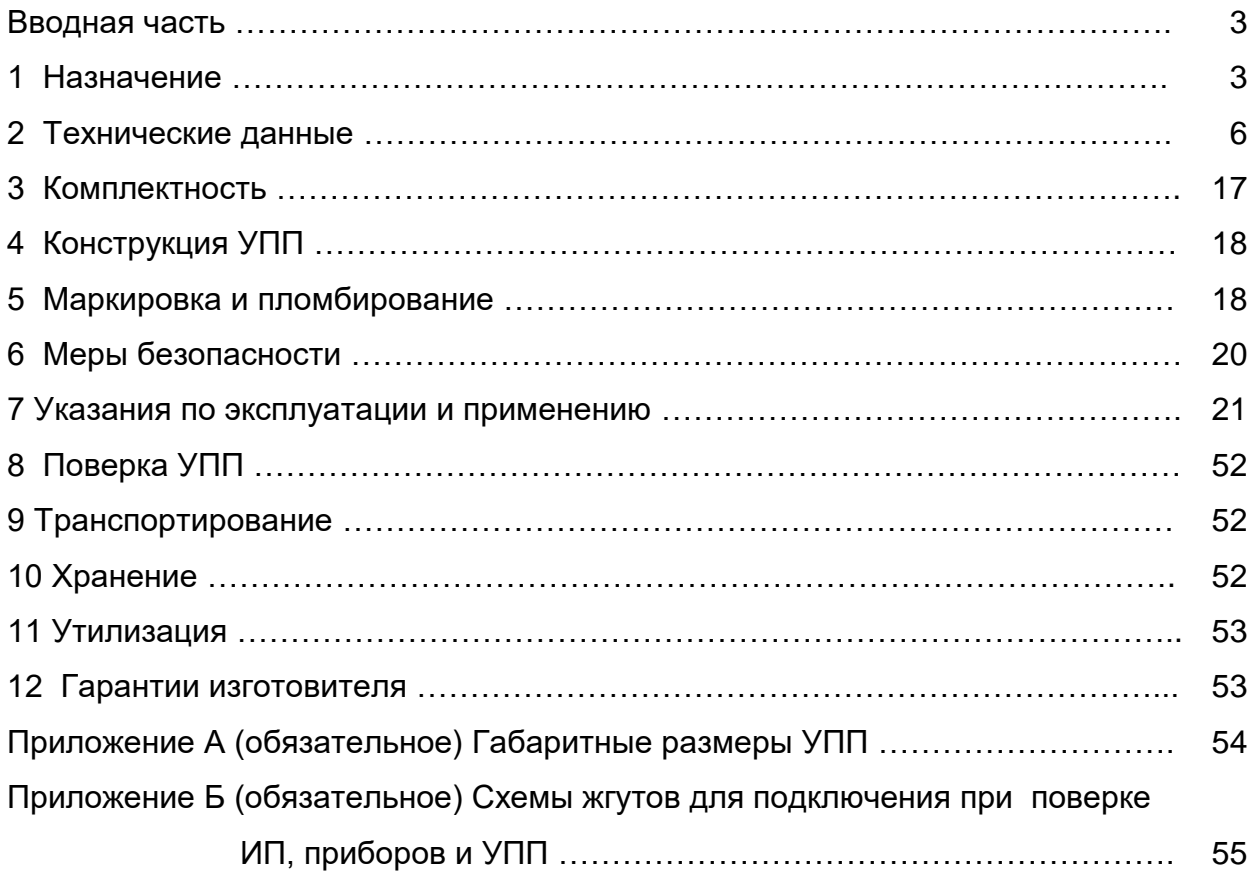

Руководство по эксплуатации (далее - РЭ) предназначено для ознакомления работников эксплуатации с конструкцией установок поверочных переносных УПП8531М (далее - УПП), их обслуживанием и применением.

#### **1 Назначение**

1.1 Установки поверочные переносные УПП8531М предназначены для проведения поверки измерительных преобразователей (далее-ИП), цифровых и стрелочных приборов как в лабораторных условиях, так и на месте эксплуатации без снятия ИП, приборов со щитов (панелей шкафов), проведения регулировки и различных видов испытаний.

В зависимости от выполняемых функций УПП имеют пять модификаций:

- модификация УПП8531М/1 предназначена для поверки стрелочных и цифровых амперметров, вольтметров, однофазных ваттметров, трехфазных ваттметров и варметров, ИП переменного тока, ИП напряжения переменного тока, ИП активной мощности трехфазных 3-х проводных и 4-х проводных сетей переменного тока класса точности 0,3 и более, ИП реактивной мощности трехфазных 3-х проводных и 4-х проводных сетей переменного тока класса точности 0,5 и более, для поверки каналов телемеханики по постоянному току с основной погрешностью ± 0,05%;

- модификация УПП8531М/2 предназначена для поверки стрелочных и цифровых трехфазных ваттметров и варметров, ИП активной мощности трехфазных 3-х проводных и 4-х проводных сетей переменного тока класса точности 0,3 и более, ИП реактивной мощности трехфазных 3-х проводных и 4-х проводных сетей переменного тока класса точности 0,5 и более, для поверки каналов телемеханики по постоянному току с основной погрешностью ± 0,05%;

- модификация УПП8531М/3 предназначена для поверки стрелочных и цифровых амперметров, вольтметров, однофазных ваттметров, ИП переменного тока, ИП напряжения переменного тока класса точности 0,3 и более, для поверки каналов телемеханики по постоянному току с основной погрешностью ± 0,05%;

- модификация УПП8531М/4 предназначена для поверки стрелочных и цифровых амперметров, ИП переменного тока, класса точности 0,3 и более;

- модификация УПП8531М/5 предназначена для поверки стрелочных и показывающих цифровых амперметров, вольтметров, однофазных ваттметров, трехфазных ваттметров и варметров, ИП переменного тока, ИП напряжения переменного тока, ИП активной мощности трехфазных 3-х проводных и 4-х проводных сетей переменного тока класса точности 0,3 и более, ИП реактивной мощности трехфазных 3-х проводных и 4-х проводных сетей переменного тока класса точности 0,5 и более, для поверки каналов телемеханики по постоянному току с основной погрешностью ± 0,05%, для поверки многофункциональных преобразователей переменного тока класса точности 0,3 и более, для поверки частотомеров, ИП частоты переменного тока класса точности 0,05 и более.

Каждая установка представляет собой выполненное в едином корпусе устройство, имеющее в своем составе источник входных сигналов для поверяемых ИП, приборов, каналов телемеханики, цифровую часть измерения и обработки выходных аналоговых сигналов и сигналов интерфейсов RS-485 поверяемых ИП, приборов, цифровое табло (далее - табло) для отображения результатов поверки и интерфейс для передачи всей информации на персональный компьютер.

1.2 УПП8531М/1, УПП8531М/3, УПП8531М/5 выпускаются с функцией автоматизации (автоматизированной поверки) и без функции автоматизации, указывается при заказе.

Если в заказе не указано наличие функции автоматизации, то УПП выпускается с функцией автоматизированной поверки.

УПП8531М/1, УПП8531М/3 с функцией автоматизации совместно с персональным компьютером (далее-ПК) и служебной программой «Avtopoverka» обеспечивают автоматизированный процесс поверки измерительных преобразователей и приборов с аналоговыми выходными сигналами постоянного тока. Преобразователи измерительные типов ЭП85ХХ, цифровые приборы типов ЦП8501, ЦП8506 поверяются на УПП и по интерфейсу RS-485 и по аналоговому выходу. УПП8531М/5 с функцией автоматизации совместно с ПК и служебной программой «UppManager» обеспечивают автоматизированный процесс поверки многофункциональных устройств ЦП8507, ЦП8501, ЦП8506, ЦП8512 (по частоте), преобразователей измерительных типов ЭП85ХХ и по интерфейсу RS-485 и по аналоговому выходу. Результаты поверки могут быть просмотрены на мониторе ПК, сохранены в виде протокола установленной формы и распечатаны на бумажном носителе. Форма протокола поверки может быть изменена поверителем по своему усмотрению. При необходимости возможно управление установкой и снятие с неё показаний на расстоянии с использованием ПК. Служебная программа входит в комплект поставки.

1.3 УПП, в зависимости от модификации, предназначены для поверки ИП и приборов, имеющих пределы допускаемой основной приведенной погрешности, равные или более  $\pm$  0,05 % по частоте,  $\pm$  0,3 % по переменному току, по напряжению переменного тока, по активной мощности,  $\pm 0.5$  % по реактивной мощности.

1.4 УПП, в зависимости от модификации, имеют внутренний источник с диапазонами изменений выходных сигналов, соответствующими диапазонам измерений входных сигналов поверяемых ИП и приборов.

Внутренний источник обеспечивает:

а) задание сигнала переменного тока, напряжения переменного тока и мощности однофазной сети на вход поверяемого ИП или прибора в зависимости от модификации УПП;

б) задание сигнала переменного тока, напряжения переменного тока и мощности трёхфазной сети, угла сдвига фаз между токами и напряжениями в диапазоне от 0 до 360 ° через 30 ° на вход поверяемого ИП или прибора для УПП8531М/1, УПП8531М/2, УПП8531М/5;

в) задание сигнала постоянного тока на вход поверяемого ИП, прибора, канала телемеханики для УПП8531М/1-УПП8531М/3, УПП8531М/5.

1.5 Дополнительной функцией УПП является возможность поверки ИП и приборов производства ООО «МНПП «Электроприбор» по интерфейсу RS-485 и протоколам обмена данными «MODBUS (RTU)» или «МНПП «Электроприбор» без использования дополнительного оборудования и прямым соединением портов RS-485 установки и поверяемых ИП, приборов.

1.6 Рабочие условия применения

1.6.1 По устойчивости к механическим воздействиям УПП относятся к виброустойчивым и вибропрочным, группа N1 ГОСТ 12997 - 84.

1.6.2 По устойчивости к климатическим воздействиям УПП относятся к группе В1 по ГОСТ 12997 - 84 и предназначены для эксплуатации при температуре от плюс 10 °С до плюс 35 °С и относительной влажности 75 % при температуре 30 °С.

1.6.3 По устойчивости к воздействию атмосферного давления УПП относятся к группе Р1 по ГОСТ 12997 - 84 и предназначены для эксплуатации при атмосферном давлении от 84 до 106,7 kPa (630 - 800 mm Hg).

1.6.4 Питание УПП осуществляется от однофазной сети переменного тока напряжением от 198 до 242 V с номинальным значением 220 V, частотой (50  $\pm$  0,5) Hz.

1.6.5 Подключение поверяемого ИП или прибора к УПП осуществляется при помощи соответствующего жгута из комплекта поставки УПП. На одном конце жгута крепятся соединители, а на другом - контакты для подключения ИП (в дальнейшем - контакты), для подключения поверяемого прибора или канала телемеханики используется соответствующий жгут с наконечниками.

По заказу могут изготавливаться специальные жгуты увеличенной длины с другими наконечниками для удобства проведения поверки ИП и приборов на месте их эксплуатации.

Подключения УПП к эталонному оборудованию для проведения поверки осуществляется при помощи соответствующего жгута из комплекта поставки.

1.7 Примеры записи при заказе:

а) установки поверочной переносной УПП8531М/1 в количестве 2 шт.: УПП8531М/1, ТУ BY 300080696.032-2006, 2 шт.;

б) установки поверочной переносной УПП8531М/1, со служебной программой для автоматизации поверки «Avtopoverka» и кабелем-преобразователем RS232 – USB, в количестве 1шт.: УПП8531М/1 (с функцией автоматизации), ТУ BY 300080696.032-2006, 1 шт.;

в) установки поверочной переносной УПП8531М/3, со служебной программой для автоматизации поверки «Avtopoverka» и кабелем-преобразователем RS232 - USB, в количестве 1шт.: УПП8531М/3 (с функцией автоматизации), ТУ BY 300080696.032-2006, 1 шт.;

г) установки поверочной переносной УПП8531М/1, с дополнительным жгутом №3, в количестве 3 шт.: УПП8531М/1, жгут №3, ТУ BY 300080696.032-2006, 3 шт.

#### **2 Технические данные**

2.1 Диапазон изменений выходного сигнала и диапазон измерений входного сигнала УПП в зависимости от модификации УПП соответствуют значениям, приведенным в таблицах 2.1-2.5.

 УПП8531М/1 - УПП8531М/4 имеют интерфейс RS-232, УПП8531М/5 имеет интерфейс USB.

 2.2 Диапазон изменений коэффициента трехфазной мощности находится в пределах от 1 до 0,5 при индуктивном и емкостном виде нагрузки для прямого и обратного направлений трехфазной мощности для УПП8531М/1, УПП8531М/2, УПП8531М/5.

2.3 Пределы допускаемой основной приведенной погрешности (далее – основной погрешности) УПП равны 0,1 % (при измерении переменного тока, напряжения переменного тока, активной мощности),  $\pm$  0,15 % (при измерении реактивной мощности) от нормирующих значений, указанных в таблицах 2.1-2.5.

Предел допускаемой основной абсолютной погрешности УПП при измерении частоты равен  $\pm$  0,005 Hz.

2.4 Основная погрешность УПП при измерении постоянного тока в режиме "mA" не более  $\pm$  0,05 % от нормирующего значения 5 mA или 20 mA.

2.5 На табло УПП в зависимости от поверяемого ИП, прибора, канала телемеханики отображаются необходимые параметры:

- значение сигнала, подаваемого на вход ИП, прибора, канала телемеханики;

- значение сигнала проверяемой точки прибора;

- значение выходного аналогового сигнала поверяемого ИП, прибора;

- основная погрешность выходного аналогового сигнала поверяемого ИП, прибора со знаком "-" (в случае отрицательного значения);

- основная погрешность прибора на заданной точке шкалы со знаком "-" (в случае отрицательного значения);

- сигнал интерфейса RS-485 (далее – сигнал интерфейса) поверяемого ИП, прибора.

2.6 Основная погрешность сигнала постоянного тока, подаваемого от УПП на вход канала телемеханики для УПП8531М/1-УПП8531М/3, УПП8531М/5 не более  $\pm$  0.05 % от нормирующего значения 5 mA при входном сопротивлении канала телемеханики не более 3,5 k $\Omega$  или от нормирующего значения 20 mA при входном сопротивлении канала телемеханики не более  $0.6$  k $\Omega$ .

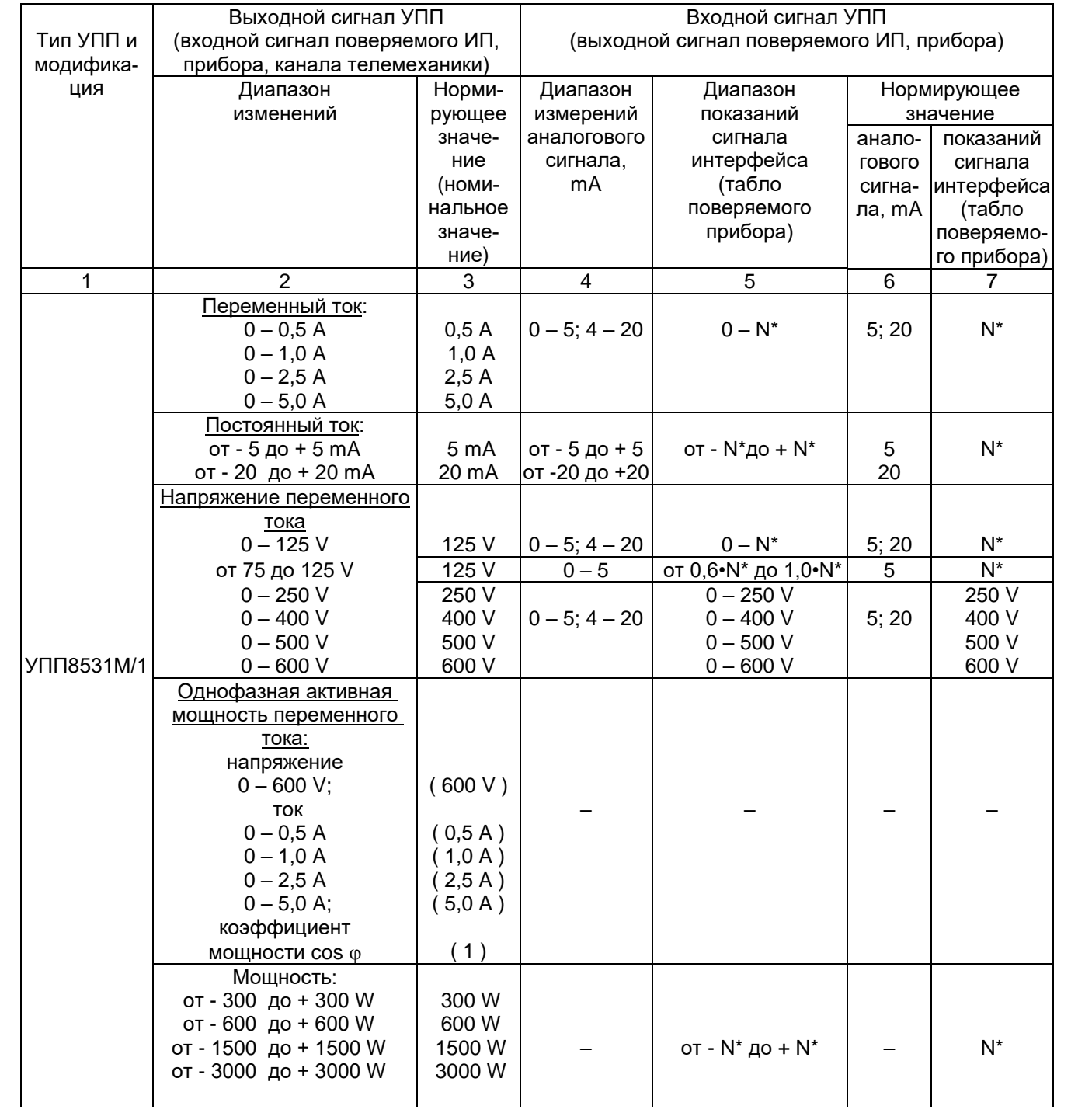

# Окончание таблицы 2.1

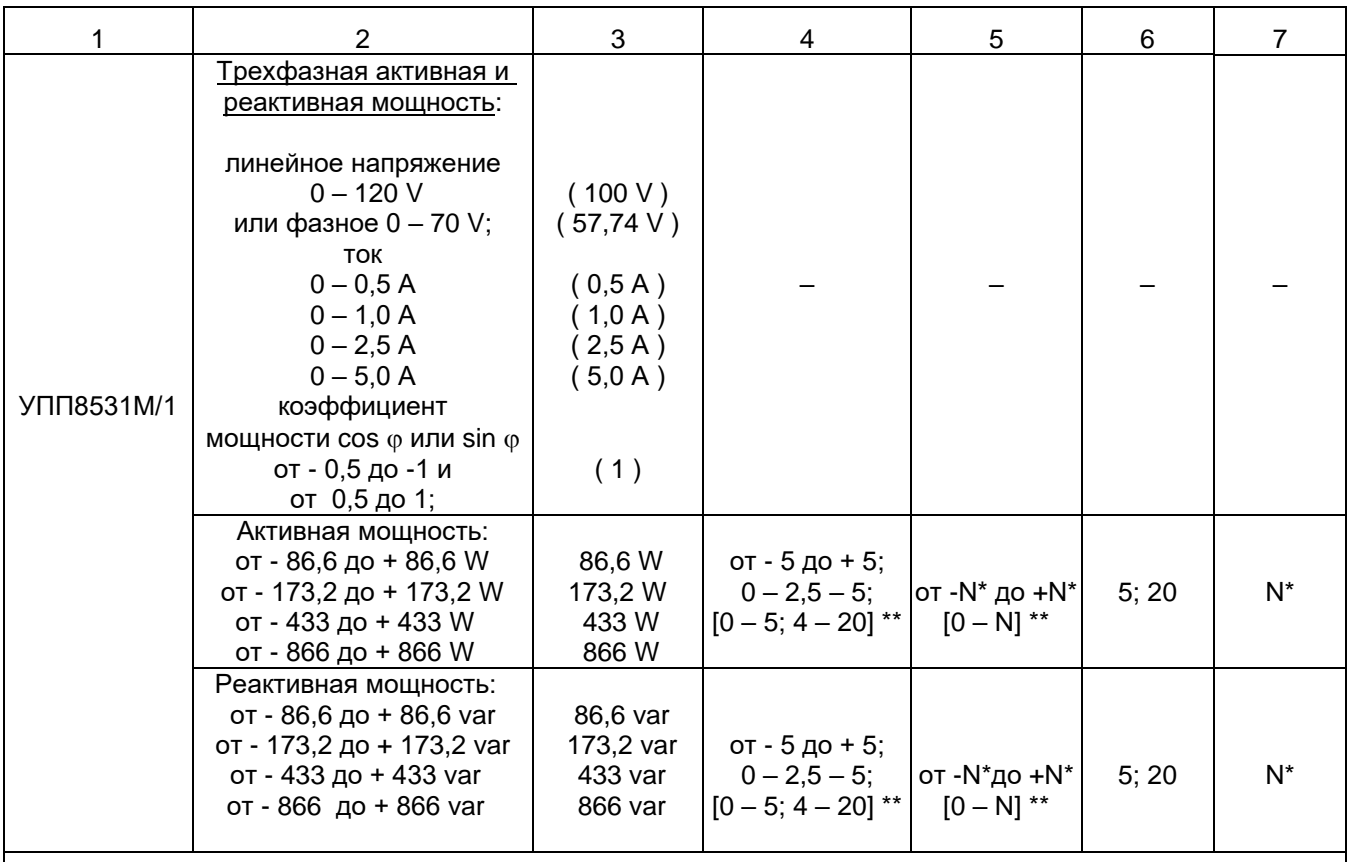

\* N - нормирующее значение показаний табло поверяемого прибора, соответствующее номинальному значению тока, напряжения, активной (реактивной) мощности однофазной или трехфазной сети до измерительных трансформаторов при симметричной системе напряжений для трехфазной сети. \*\* Для ИП активной и реактивной мощности с нереверсивным выходным аналоговым сигналом.

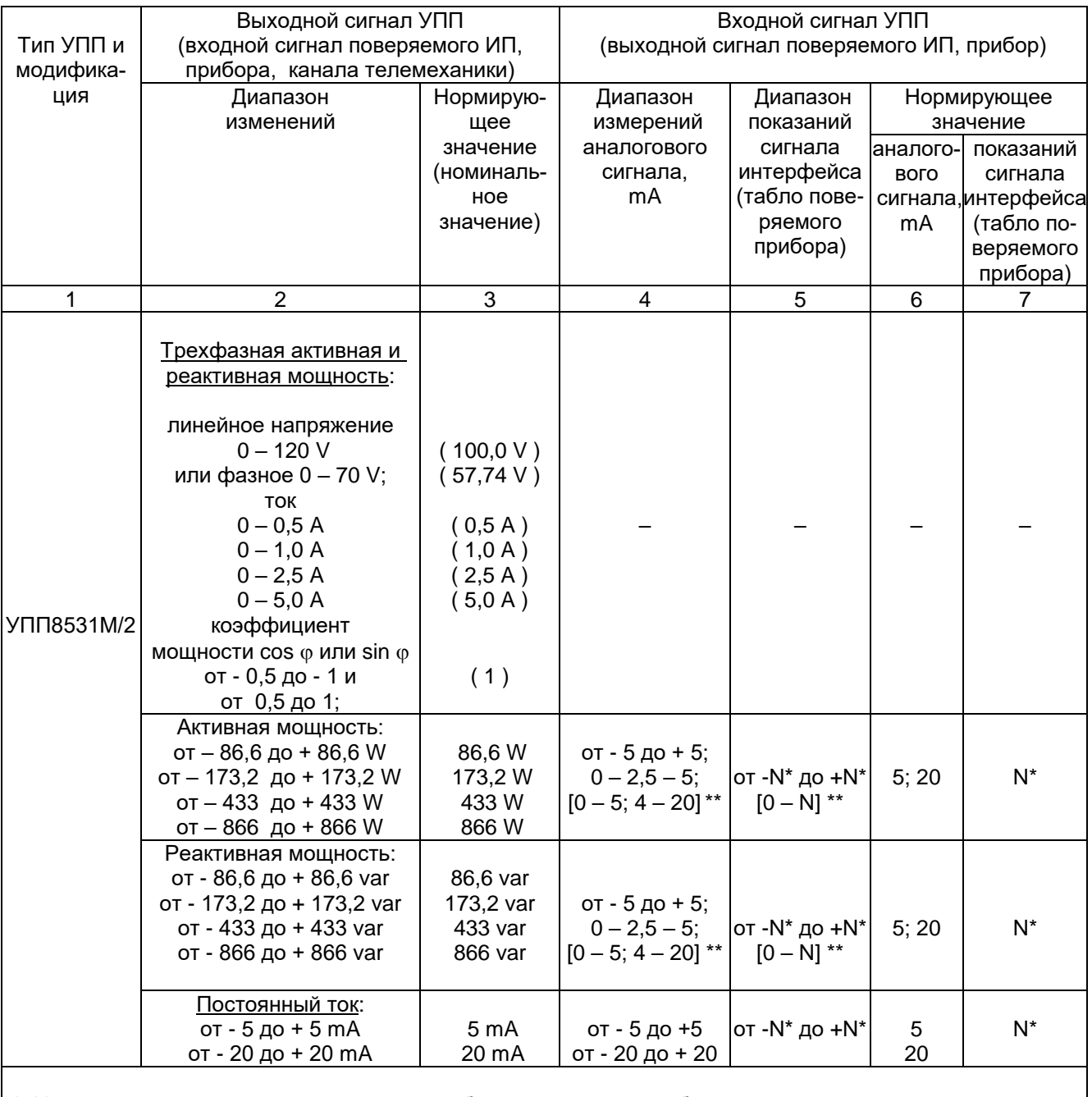

\* N – нормирующее значение показаний табло поверяемого прибора, соответствующее номинальному<br>значению тока, активной (реактивной) мощности трехфазной сети до измерительных трансформаторов при симметричной системе напряжений.

\*\* Для ИП активной и реактивной мощности с нереверсивным выходным аналоговым сигналом.

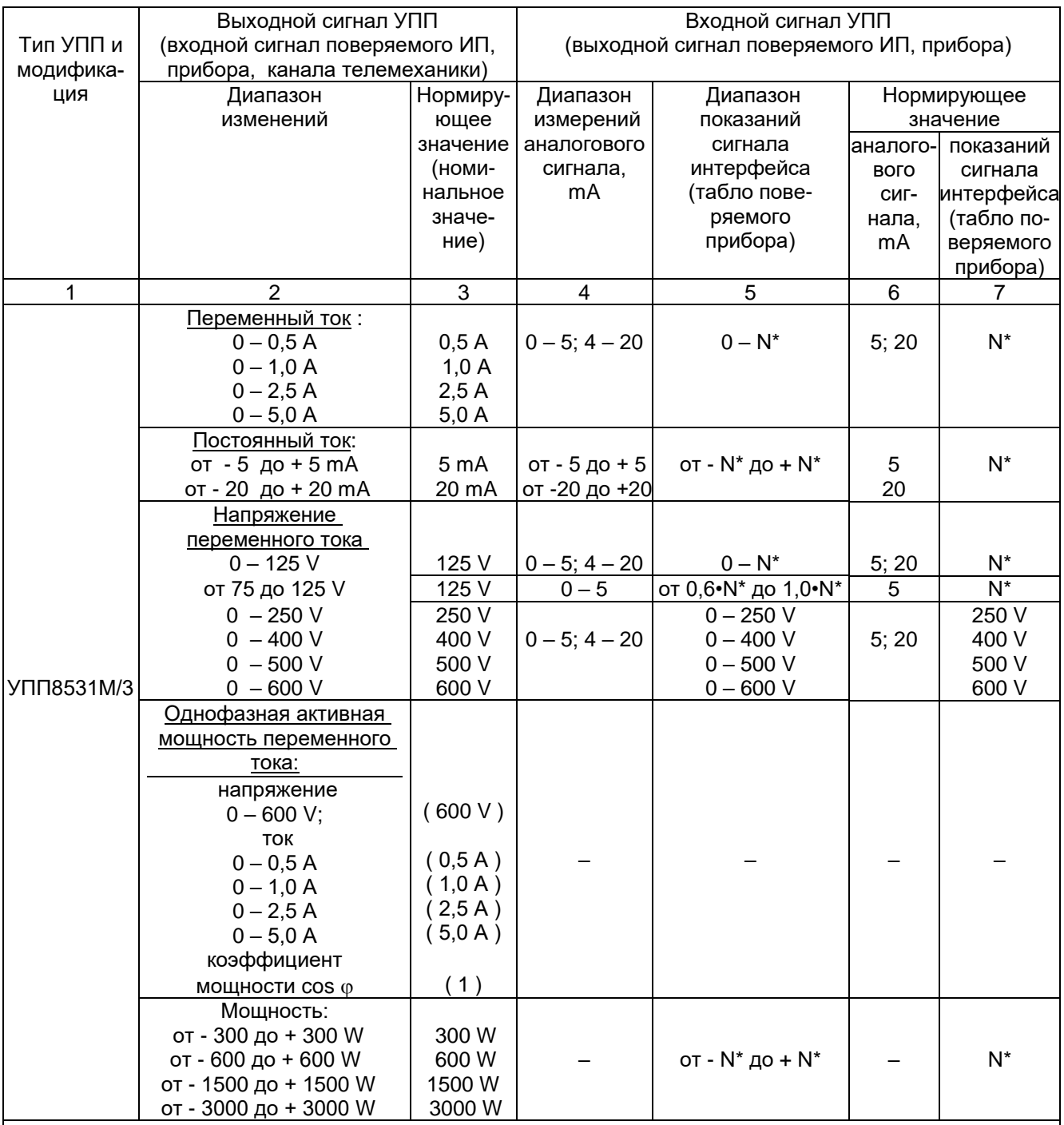

\* N – нормирующее значение показаний табло поверяемого прибора, соответствующее номинальному значению тока, напряжения однофазной или трехфазной сети, активной мощности однофазной сети до измерительных трансформаторов.

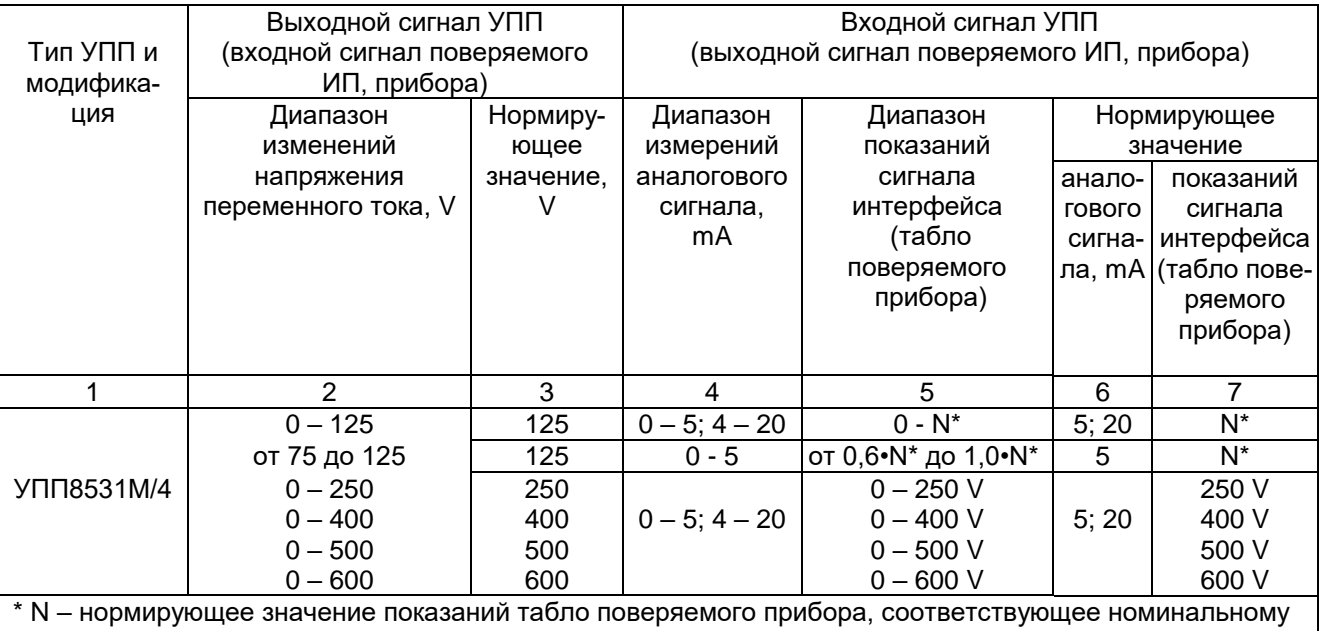

значению напряжения однофазной или трехфазной сети до измерительных трансформаторов.

# **Таблица 2.5**

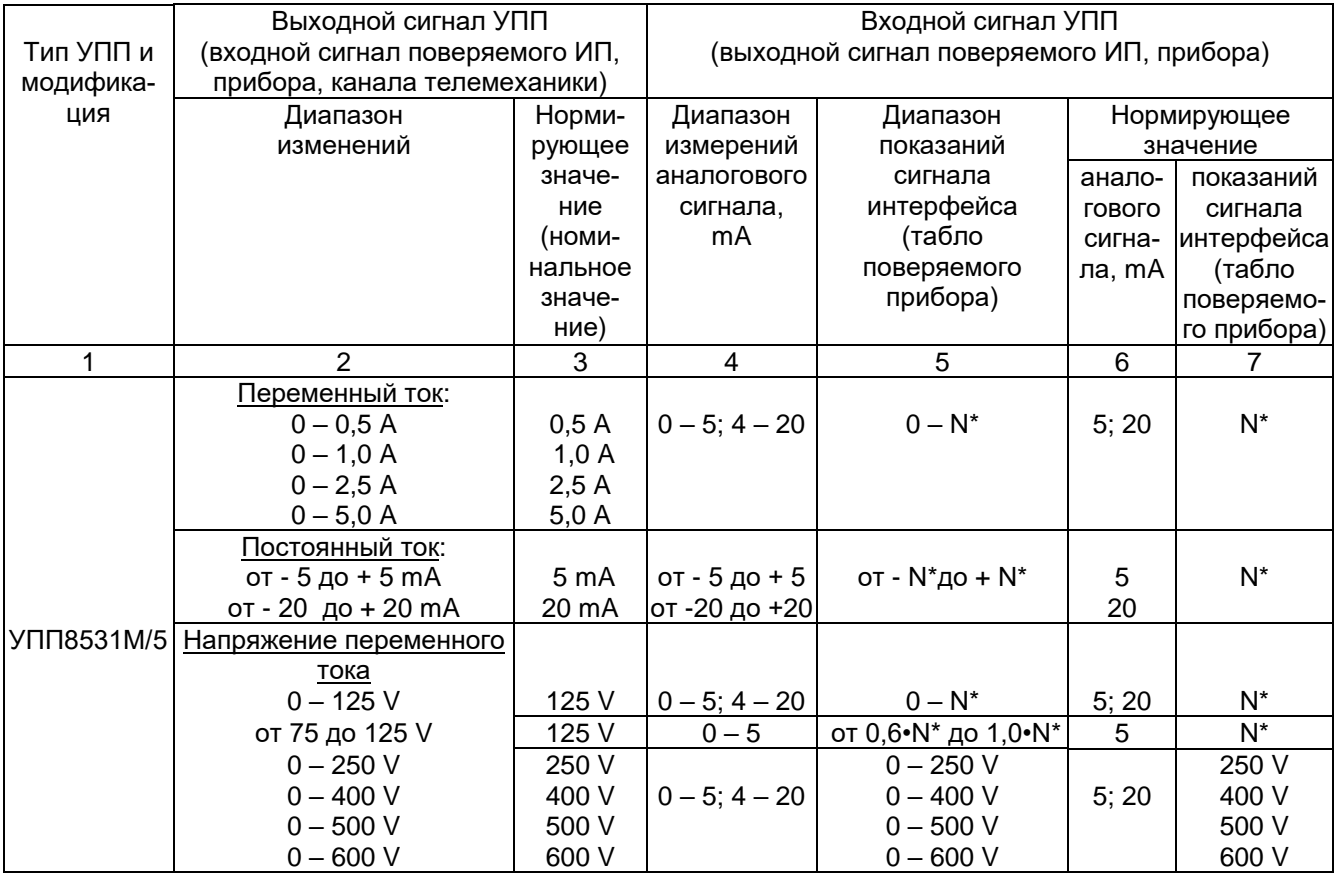

# **Продолжение таблицы 2.5**

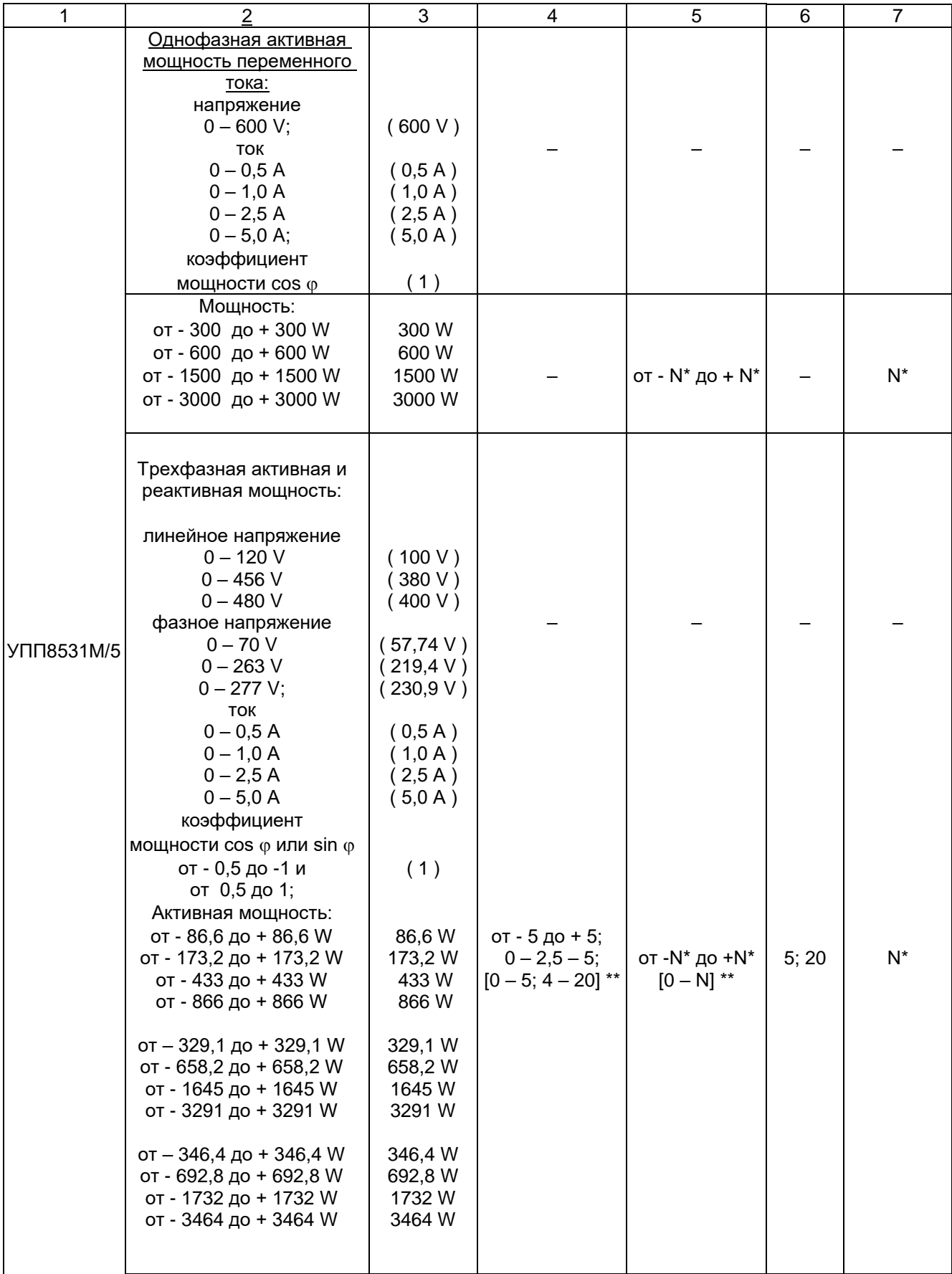

#### Окончание таблицы 2.5

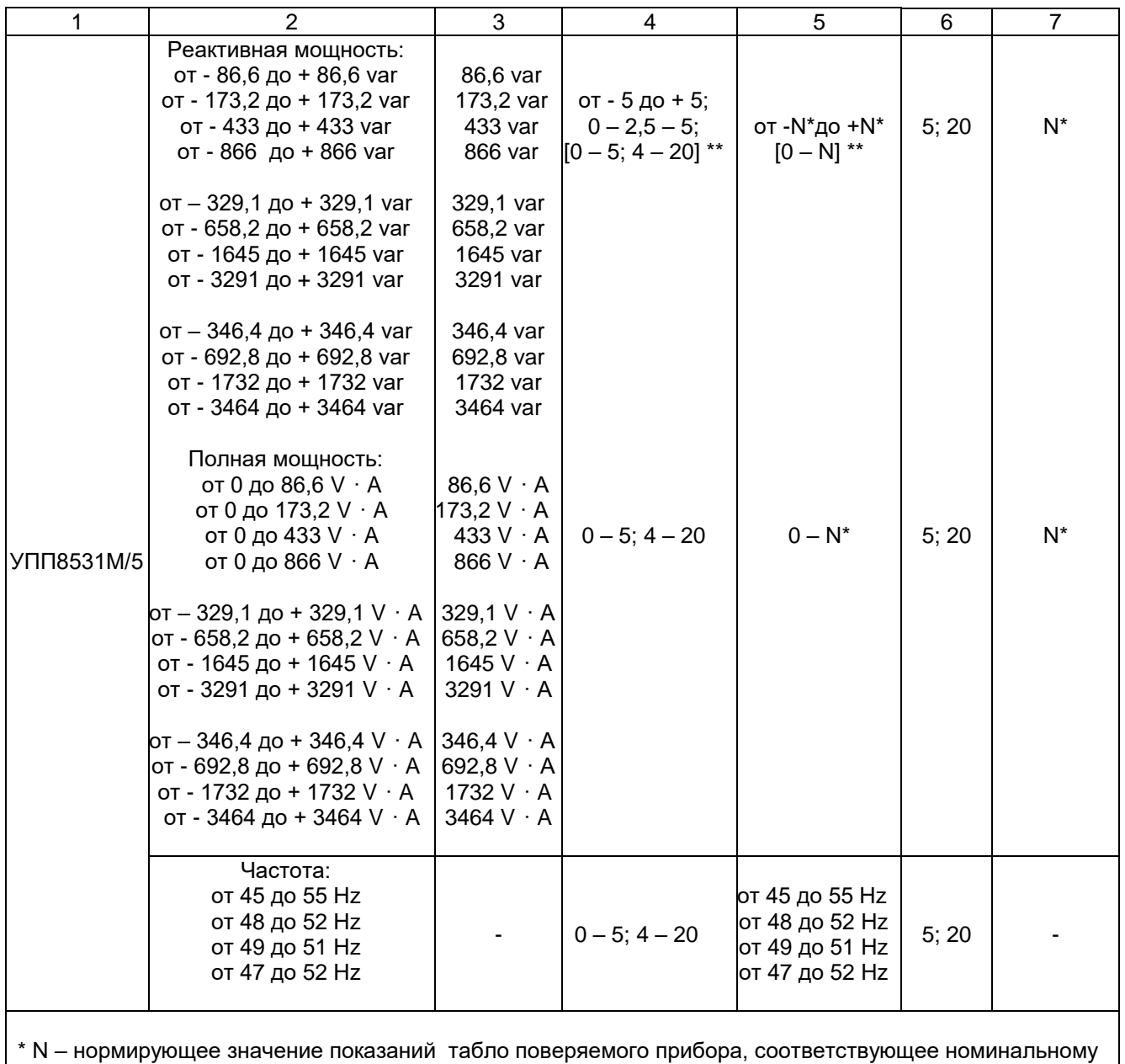

значению тока, напряжения, активной (реактивной) мощности однофазной или трехфазной сети до измерительных трансформаторов при симметричной системе напряжений для трехфазной сети. \*\* Для ИП активной и реактивной мощности с нереверсивным выходным аналоговым сигналом.

2.7 Коэффициент нелинейных искажений сигнала переменного тока, подаваемого от УПП на вход поверяемого ИП, прибора, не более 2 % для каждой фазы тока или напряжения, а также клемм "ВЫХОД ~ 600 V, 10 mA" при выходной мощности этого сигнала не более 5,0 V·A и наибольшем номинальном значении тока или напряжения.

2.8 Время установления рабочего режима после включения питания УПП не более  $0,5 h.$ 

Время непрерывной работы - не более 8 h.

Время перерыва до повторного включения после работы в течение 8 h - не менее 1 h.

2.9 УПП устойчивы к воздействию:

- температуры окружающего воздуха от 10 °С до 35 °С;

2.10 УПП устойчивы к воздействию внешнего однородного магнитного поля переменного тока частотой 50 Hz (постоянного тока) с магнитной индукцией 0,5 mT при самом неблагоприятном направлении и фазе магнитного поля.

2.11 УПП работоспособны при изменении напряжения питания от 187 до 242 V.

2.12 Пределы допускаемых дополнительных погрешностей (далее - дополнительных погрешностей) УПП, вызванных изменением влияющих факторов от нормальных значений, указанных в таблице 2.6, в процентах от нормирующих значений, указанных в таблицах 2.1-2.5, равны:

 $a) \pm 0.1$  % при измерении переменного тока, напряжения переменного тока, активной мощности ( $\pm$  0,15 % при измерении реактивной мощности,  $\pm$  0,05 % при измерении постоянного тока,  $\pm$  0,005 Hz при измерении частоты) – при изменении температуры окружающего воздуха от  $(20 \pm 5)$  °С до плюс 10 °С и плюс 35 °С на каждые 10 °С;

 $6)$   $\pm$  0,3 % при измерении переменного тока, напряжения переменного тока, активной мощности  $(\pm 0.05\%$  при измерении постоянного тока,  $\pm 0.005$  Hz при измерении частоты)при влиянии внешнего однородного магнитного поля переменного тока частотой 50 Hz (постоянного тока) с магнитной индукцией 0,5 mT при самом неблагоприятном направлении и фазе магнитного поля;

2.13 Степень защиты по ГОСТ 14254-96 для УПП – IР2Х.

2.14 УПП устойчивы и прочны к воздействию синусоидальной вибрации в диапазоне частот от 10 до 55 Hz при амплитуде смещения 0,15 mm.

2.15 УПП в транспортной таре выдерживают без повреждений:

а) в направлении, обозначенном на таре манипуляционным знаком по ГОСТ 14192-77 "Верх ", воздействие синусоидальной вибрации в диапазоне частот от 10 до 55 Hz, при амплитуде смещения 0,15 mm;

б) воздействие температуры от минус 25 °С до плюс 50 °С;

в) воздействие относительной влажности (95  $\pm$  3) % при 35 °С.

2.16 На корпусе УПП предусмотрены места для нанесения двух оттисков клейма отдела технического контроля (далее – ОТК) и двух оттисков клейма знака поверки средств измерений (далее – Знак поверки).

Места и способ нанесения оттисков клейм должны соответствовать КД.

14

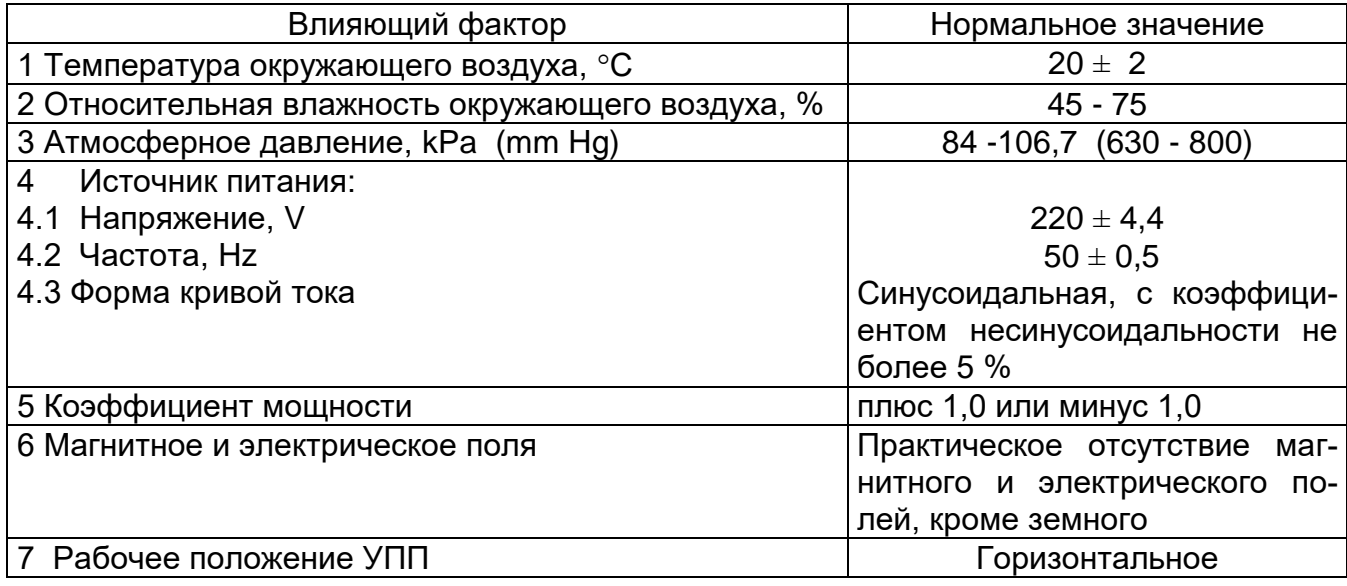

2.17 По безопасности УПП соответствуют требованиям ТР ТС 004/2011, ГОСТ 12.2.007.0-75, ГОСТ IEC 61010-1-2014, ГОСТ IEC 61010-2-030-2013.

УПП по способу защиты человека от поражения электрическим током соответствуют классу I по ГОСТ 12.2.007.0-75.

УПП соответствуют категории перенапряжения II и степени загрязнения 2 по ГОСТ IEC 61010-1-2014, категории измерения II по ГОСТ IEC 61010-2-030-2013.

2.18 Электрическая изоляция различных цепей УПП между собой и по отношению к корпусу выдерживает в течение 1 min действие испытательного напряжения переменного тока среднеквадратичного значения частотой 50 Hz, величина которого указана в таблице 2.7.

2.19 Сопротивление между зажимом защитного заземления и любым винтом крепления лицевой панели УПП к корпусу не более 0,1  $\Omega$ .

2.20 Сопротивление защитного проводника не более 0,1  $\Omega$ .

2.21 Мощность, потребляемая УПП от цепи питания, не более 170 V∙A.

2.22 Габаритные размеры УПП не более 620 х 500 х 220 mm.

2.23 Масса УПП (со жгутами) не более 20 kg для УПП8531М/1, УПП8531М/2, УПП8531М/5 и не более 18 kg для УПП8531М/3 - УПП8531М/4.

2.24 Электромагнитная совместимость

УПП по электромагнитной совместимости соответствуют требованиям ТР ТС 020/2011, ГОСТ Р МЭК 61326-1-2014 для оборудования класса А, применяемого в контролируемой электромагнитной обстановке.

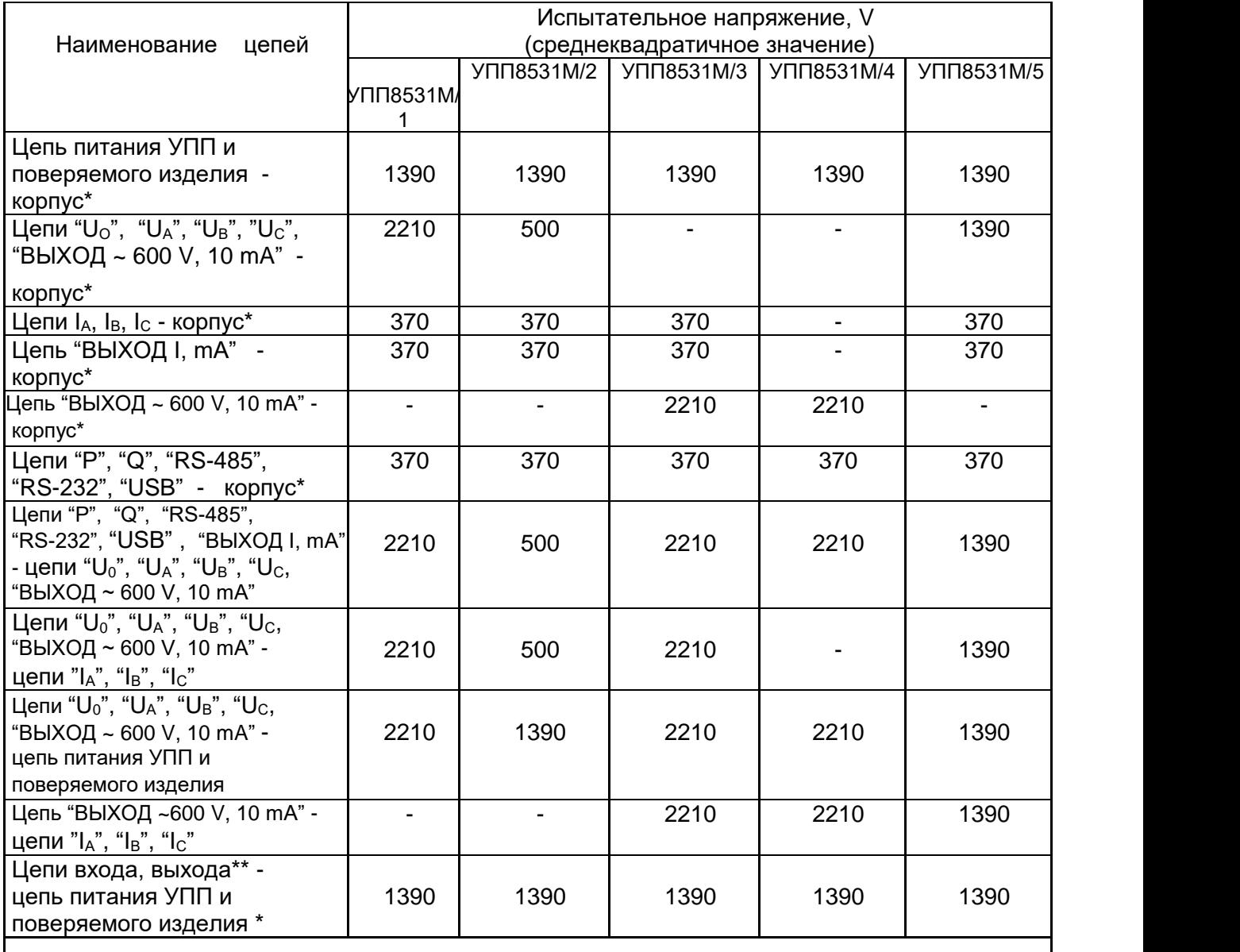

\* Зажим защитного заземления УПП (с подсоединенным защитным проводником).

\*\* Все цепи, кроме цепей "U<sub>o</sub>", "U<sub>A</sub>", "U<sub>c</sub>", "U<sub>c</sub>", "ВЫХОД ~ 600 V, 10 mA".

2.25 Средняя наработка на отказ с учетом технического обслуживания не менее 25000 h.

2.26 Среднее время восстановления работоспособного состояния УПП не более 8 h. 2.27 Средний срок службы УПП не менее 10 лет.

#### **3 Комплектность**

### 3.1 Комплект поставки УПП соответствует указанному в таблице 3.1.

#### **Таблица 3.1**

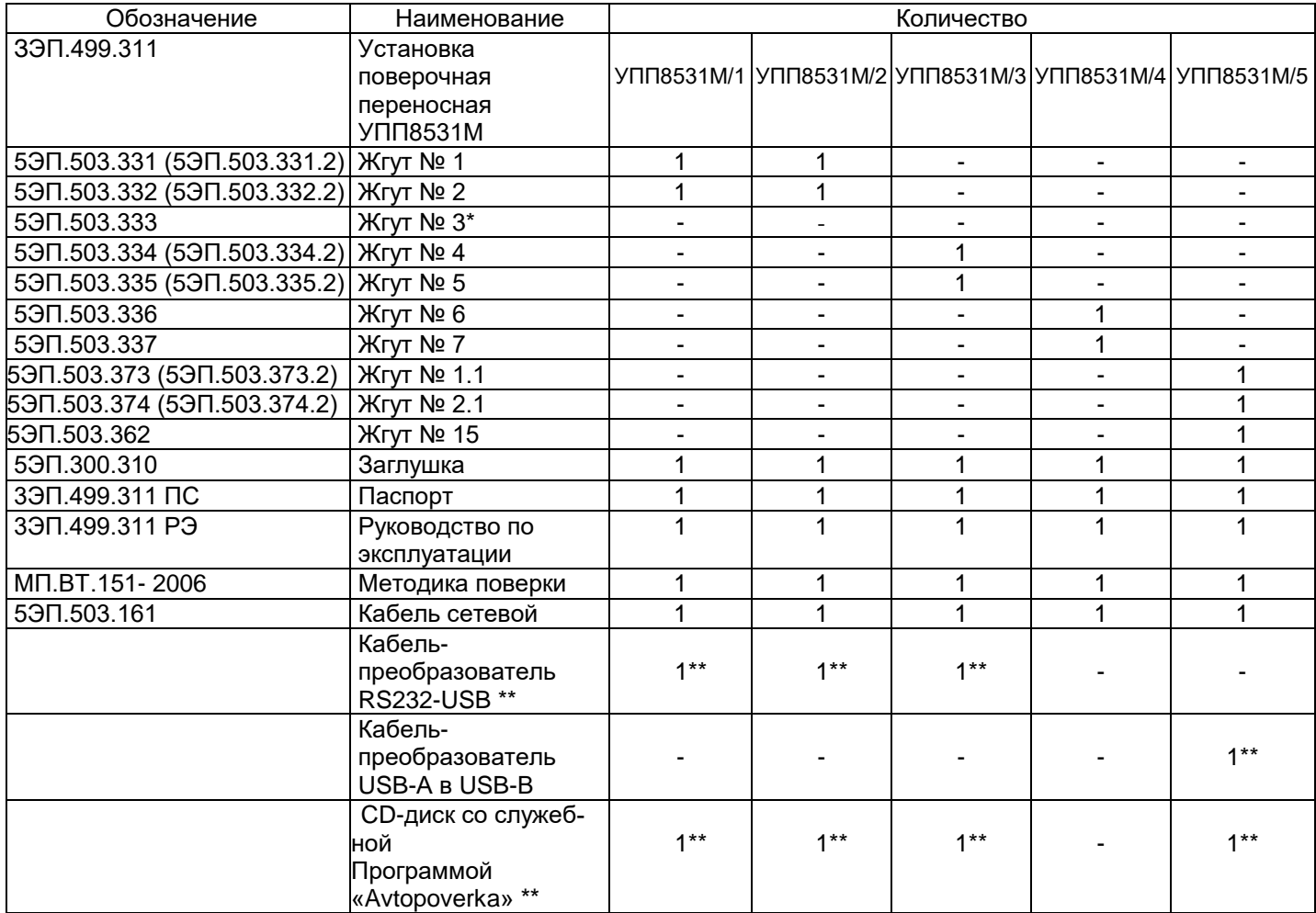

\* Жгут №3 или специализированные жгуты для поверки отдельных типов приборов с помощью установки на месте эксплуатации поставляются только по дополнительному заказу;

 \*\* Поставляются только при заказе установки со служебной программой для персонального компьютера с автоматизацией процесса поверки.

#### **4 Конструкция УПП**

4.1 В качестве корпуса УПП использован пластиковый кейс. К боковым стенкам кейса при помощи металлических уголков крепится несущая панель из изоляционного материала, на которой с внутренней стороны размещены все основные функциональные блоки УПП. На лицевой панели из металла размещены органы управления, индикации и коммутации УПП.

Подключение поверяемого ИП или прибора к УПП осуществляется при помощи соответствующего жгута из комплекта поставки УПП. К УПП жгуты подключаются при помощи соединителей, а к ИП, прибору с помощью контактов или соответствующих наконечников. К каналу телемеханики УПП может подключаться с использованием отдельных проводников.

Подключение УПП к эталонному оборудованию для проведения поверки также осуществляется при помощи соответствующего жгута из комплекта поставки.

Подключение УПП к питающей сети 220 V осуществляется с помощью съемного сетевого кабеля с трехполюсной вилкой. Кабель входит в комплект поставки.

УПП имеют на входе сети питания плавкий предохранитель.

На внутренней поверхности крышки кейса в кармане размещается эксплуатационная документация УПП в соответствии с комплектом поставки. Кейс закрывается на два замка, имеет ручку для переноски.

Жгуты, сетевой кабель и заглушка, поставляемые в комплекте с УПП, помещаются также во внутренний карман кейса.

Общий вид лицевой панели УПП с органами управления и индикации приведен на рисунке 1.

#### **5 Маркировка и пломбирование**

5.1 На лицевой панели нанесена маркировка в соответствии с рисунком 1.

5.2 УПП имеют два оттиска клейма ОТК и два оттиска клейма Знака поверки, для чего на лицевой панели имеются винты с чашкой (см. поз.11, 26 и поз. 22, 25 на рисунке 1) .

5.3 На транспортной таре нанесены манипуляционные знаки ("Хрупкое. Осторожно", "Беречь от влаги", "Верх"), наименование и адрес грузополучателя и пункта назначения, наименование страны-изготовителя, наименование и адрес изготовителя, грузоотправителя и пункта отправления по ГОСТ 14192 – 96.

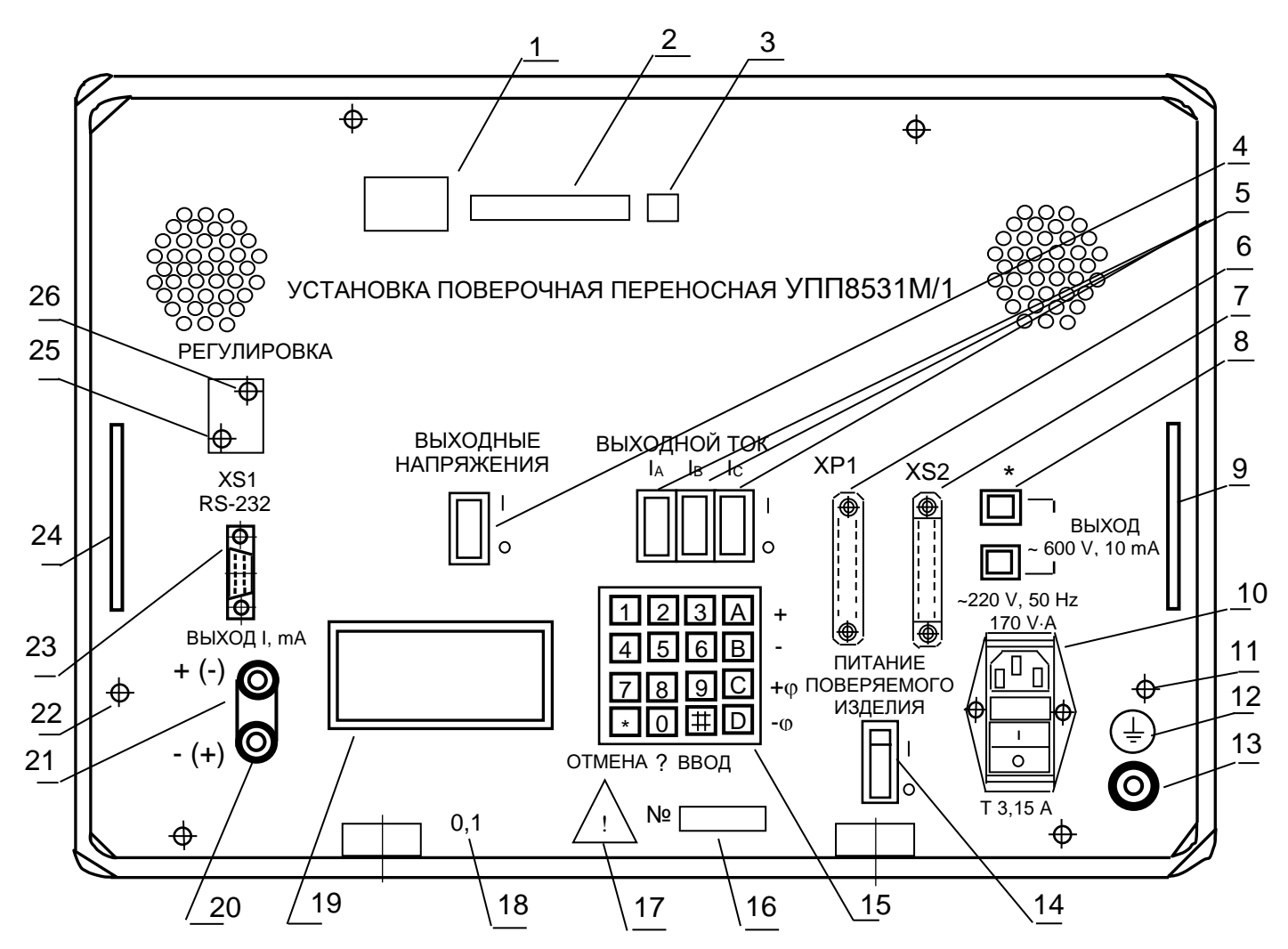

1 - место расположения товарного знака;

2, 3 - места расположения Знаков утверждения типа средств измерений и единого знака обращения продукции на рынке государств – членов Таможенного союза;

4 - выключатель выходных напряжений;

5 - выключатели выходных токов;

6 - вилка соединителя ХР1 для внешних подключений;

7 - розетка соединителя ХS2 для внешних подключений;

 $\text{ABIX}$   $\sim$  600 V, 10 mA" или разъем «ИМПУЛЬСНЫЕ ВХОДЫ» для УПП8531М/5;

9, 24 - ручка;

10 - фильтр сетевой на 220 V, 50 Hz , 170 VA;

11, 26 - места для нанесения оттиска клейма ОТК;

12 - символ зажима защитного заземления;

13 - зажим заземления;

14 - выключатель питания поверяемого изделия (ИП, прибора);

15 - клавиатура;

16 - идентификационный номер УПП, состоящий из двух последних цифр года изготовления УПП и порядкового номера по системе нумерации изготовителя;

17 - символ внимания;

18 - класс точности;

19 - табло;

20, 21 - клеммы для подключения канала телемеханики;

22, 25 - места для нанесения оттиска клейма Знака поверки;

23 - розетка соединителя ХS1 для выхода встроенного интерфейса RS – 232 для

УПП8531М/1,2,3,4 или USB для УПП8531М/5.

 Примечание – На лицевой панели УПП символ " О " означает "Выключено", символ " I " означает "Включено", символ " ~ " означает "Переменный ток ".

#### 6 Меры безопасности

6.1 По способу защиты от поражения электрическим током УПП соответствуют классу I по ГОСТ 12.2.007.0-75.

6.2 Персонал, допущенный к работе с УПП, должен:

- знать УПП в объеме настоящего РЭ;

- иметь допуск к работе с электрическими установками напряжением свыше 1000 V.

6.3 Перед включением в сеть необходимо надежно заземлить УПП через зажим защитного заземления на лицевой панели УПП.

Присоединение зажима защитного заземления УПП к заземляющей шине должно проводиться до других присоединений, а отсоединение - после всех отсоединений.

6.4 При подключении поверяемого ИП или прибора выключатели "ВЫХОДНЫЕ НАПРЯЖЕНИЯ", "ВЫХОДНОЙ ТОК IA, IB, Ic ", "ПИТАНИЕ ПОВЕРЯЕМОГО ИЗДЕЛИЯ" должны быть в отключенном положении, а сигналы, подаваемые на вход поверяемого прибора, ИП, равны нулю.

К поверяемому ИП или прибору подключается соответствующий жгут, а защитный проводник этого жгута при необходимости одним концом подключается к зажиму защитного заземления УПП, а другим концом к зажиму защитного заземления поверяемого ИП, прибора; на ИП, прибор устанавливаются при необходимости изолирующие крышки, после чего соединители жгута подключаются к соединителям УПП.

Провода с наконечниками от жгутов, которые не задействованы в схеме поверки, должны быть закрыты заглушкой, входящей в комплект поставки.

6.5 ЗАПРЕЩАЕТСЯ:

- ПРОВОДИТЬ ВНЕШНИЕ ПРИСОЕДИНЕНИЯ ИП И ПРИБОРОВ ИЛИ СХЕМЫ ПОВЕРКИ УПП ПРИ ВКЛЮЧЕННЫХ ВЫКЛЮЧАТЕЛЯХ "ПИТАНИЕ ПОВЕРЯЕМОГО ИЗДЕЛИЯ" и "220 V, 50 Hz, 170 V·A";

- ЭКСПЛУАТИРОВАТЬ УПП БЕЗ ЗАЗЕМЛЕНИЯ;

ЭКСПЛУАТИРОВАТЬ УПП ПРИ ОБРЫВАХ ПРОВОДОВ **ВНЕШНЕГО** ПРИСОЕДИНЕНИЯ;

- ПОДАВАТЬ НА ЗАЖИМЫ ИЗМЕРИТЕЛЬНЫХ ЦЕПЕЙ УПП НАПРЯЖЕНИЯ ОТНО-СИТЕЛЬНО КОРПУСА БОЛЕЕ 50 V ПЕРЕМЕННОГО ТОКА ИЛИ 120 V ПОСТОЯННОГО TOKA.

6.6 Опасные факторы:

- напряжение питания - 220 V;

- входные напряжения поверяемых ИП и приборов.

Меры защиты от опасного фактора - пункты 6.2-6.5.

В случае возникновения аварийных условий и режимов работы УПП и поверяемый ИП или прибор необходимо немедленно отключить от сети питания.

6.7 Противопожарная защита в помещениях, где эксплуатируются УПП, должна достигаться:

а) применением автоматических установок пожарной сигнализации;

б) применением средств пожаротушения;

в) организацией своевременного оповещения и эвакуации людей.

#### **7 Указания по эксплуатации и применению**

7.1 Общие указания по вводу в эксплуатацию

7.1.1 Эксплуатация УПП должна проводиться в соответствии с настоящим РЭ.

7.1.2 Перед включением УПП необходимо выдержать при температуре и относительной влажности воздуха, указанных в таблице 2.6, не менее 0,5 h если оно до включения находилось в других климатических условиях, и не менее 2 h - если УПП до включения находилось при отрицательных температурах.

7.1.3 Возможность применения УПП в условиях, отличных от указанных в настоящем РЭ, необходимо согласовывать с изготовителем.

7.1.4 До включения УПП необходимо:

а) выбрать модификацию УПП, соответствующую поверяемому ИП или прибору;

б) провести общий осмотр УПП и убедиться в отсутствии внешних механических повреждений;

в) убедиться в сохранности оттисков клейм ОТК и Знака поверки;

г) ознакомиться с разделами 1 - 7 настоящего РЭ;

д) при работе с УПП пользоваться соответствующим жгутом из комплекта поставки УПП;

е) подключить сетевой кабель.

7.2 Подготовка УПП к проведению поверки ИП или прибора

7.2.1 Для подготовки УПП к проведению поверки ИП или прибора необходимо:

а) разместить УПП на рабочем месте, обеспечив удобное подключение и свободный доступ оператора к органам управления УПП;

б) соединить зажим защитного заземления УПП с контуром заземления;

в) подключить сетевой кабель;

г) проверить работоспособность УПП.

#### Внимание!

Запрещается закорачивать выходы УПП по напряжению, а выходы УПП по току оставлять в разомкнутом состоянии, если на них присутсвует выходной mok.

При сбое программы (УПП не реагирует на кнопки, на табло выводится неправильная информация или появляется надпись "Усилитель не отвечает") необходимо отключить питание УПП, выждать не менее 10 min, включить питание УПП и продолжить работу.

д) для УПП8531М/1- УПП8531М/4 при нажатии на кнопку "6" на табло УПП выводятся некоторые сервисные параметры УПП:

- для ввода времени измерения нажать на кнопку "1", после появления мигающего знакоместа набрать числа от 2 до 8 и нажать кнопку " # " (ВВОД) (чем больше время измерения, тем меньше при определении погрешности поверяемого прибора сказываются помехи, нестабильность входных сигналов, случайные составляющие, первоначально время измерения установлено 3 s);

- при нажатии на кнопку "4" изменяется синхронизация УПП по частоте (формирование внутренних сигналов УПП с частотой питающей сети или от внутреннего кварцевого генератора, первоначально установлена синхронизация от кварцевого генератора 51 Hz).

е) для УПП8531М/5 при нажатии на кнопку "8" на табло УПП выводятся некоторые сервисные параметры УПП:

- для изменения скорости обмена между УПП и поверяемым прибором по интерфейсу RS-485 нажать на кнопку "1", при этом скорость обмена циклически меняется от 9600 до 115200 bit/s. При наличии связи с подсоединенным к установке прибором в конце стоки появляется символ «\*»;

- для изменения типа протокола обмена между УПП и поверяемым прибором по интерфейсу RS-485 нажать на кнопку "2", при этом происходит переключение между протоколом MODBUS и автоматическим определением протокола и работой с каналом RS-485 2 ЦП8507 в информационном режиме;

- при нажатии кнопки "3" происходит переход в меню изменения способа получения некоторых параметров измерения:

- для изменения метода вычисления реактивной мощности нажать на кнопку "1", при этом метод переключается с геометрического на перекрестный и обратно;

- для изменения метода получения значения тока Ib в трехпроводной схеме подключения нажать на кнопку "2", при этом метод переключается с измерительного на расчетный и обратно;

- для включения или отключения отображения параметров энергии нажать на кнопку "3", при этом будет включаться или отключаться отображение параметров энергии;

- для входа в режим изменения нормирующего значения тока аналогового выхода поверяемых приборов нажать на кнопку "4", нажатием на кнопку 1 или 2 выбрать диапазон изменения аналогового выхода и ввести нормирующее значение;

- при нажатии кнопки "4" происходит переход в меню изменения частоты выходных напряжений и токов УПП.

Назначение кнопок клавиатуры УПП

" \* " (ОТМЕНА) – возврат в предыдущее состояние.

"0" (?) – при наличии на табло УПП символа "?" нажатие на кнопку " 0 " приводит к высвечиванию подсказок.

" # " (ВВОД) – ввод набранных на клавиатуре УПП значений в память для их обработки.

" А " (+) – увеличение амплитуды сигнала, подаваемого на поверяемый ИП или прибор, на установленную величину (удержание кнопки в нажатом состоянии приводит к многократному повторению этой операции).

" В " (-) – уменьшение амплитуды сигнала, подаваемого на поверяемый ИП или прибор, на установленную величину (удержание кнопки в нажатом состоянии приводит к многократному повторению этой операции).

" С "  $(+\varphi)$  – увеличение угла сдвига фазы тока относительно соответствующего напряжения на заданную величину, ввод десятичной точки.

"  $D$  " (- $\varphi$ ) – уменьшение угла сдвига фазы тока относительно соответствующего напряжения на заданную величину, ввод знака " - " проверяемой точки.

Дополнительные функции кнопок клавиатуры УПП

Кнопка " 1 " – изменение значения напряжения или тока сигнала, подаваемого на поверяемый ИП или прибор, для соответствующего режима работы УПП.

Кнопка " 2 " – изменение значения переменного тока сигнала, подаваемого на поверяемый ИП или прибор, для соответствующего режима работы УПП.

Кнопка " 3 " или кнопка " 2 " – изменение значения напряжения, тока или мощности сигнала для проверяемой точки.

Кнопка " 4 " – оперативное переключение между поверкой активной и реактивной мощности.

Кнопка " 5 " – вход в режим измерения фазных, линейных напряжений и фазных токов в трехфазной системе.

Кнопка " 7 " – автоматическая установка значения сигнала, подаваемого на поверяемый прибор, ИП, равного значению проверяемой точки.

Кнопка " 8 " – переключение активной нагрузки аналогового выходного сигнала поверяемого ИП с номинального значения на минимально возможное для нормального функционирования УПП.

Кнопка " 9 " – вывод на табло УПП информации, передаваемой по интерфейсу RS-485, поверяемого прибора, ИП.

#### Дополнительные функции кнопок клавиатуры УПП8531М/5

#### в режиме поверки ЦП8507

Кнопка " 0 " – изменение значения частоты сигнала, подаваемого на поверяемый Ц8507.

Кнопка " 1 " – изменение значения напряжения сигнала, подаваемого на поверяемый ЦП8507.

Кнопка " 2 " – изменение значения переменного тока сигнала, подаваемого на поверяемый ЦП8507.

Кнопка " 3 " и кнопка " 6 " – выбор отображаемого параметра (отображаемых параметров).

Кнопка " 4 ":

– в режиме RS- 485: окно переключения протоколов, ввода сетевого адреса, первичных параметров коэффициентов трансформации;

– в режиме I, mA: переключение входов I1 (P) – I2 (Q) – I3.

Кнопка " 5 " – вход в режим одновременного отображения 3-х параметров.

Кнопка " 7 " – автоматическая установка значения сигнала, подаваемого на поверяемый прибор, ИП, равного значению проверяемой точки.

Кнопка " 8 "

– в режиме RS- 485: просмотр состояния реле (дискретных, импульсных выходов);

– в режиме I, mA: переключение активной нагрузки аналогового выходного сигнал поверяемого ИП с номинального значения на минимально возможное для нормального функционирования УПП и обратно.

Кнопка " 9 " – переключение между режимом вывода на табло УПП информации, передаваемой по интерфейсу RS- 485 и режимом вывода значения аналогового выхода поверяемого прибора, ИП.

7.3 Проверка работоспособности УПП

7.3.1 Работа оператора с УПП проводится в форме диалога, для чего на табло УПП отображаются наименования режимов работы и наименования кнопок клавиатуры УПП, которые необходимо нажать, а также текущая информация. Значения задаваемых величин, отображаемые на табло установки, могут отличаться от приведенных на рисунках в пределах класса точности установки.

7.3.2 Для проверки работоспособности УПП необходимо:

а) подать напряжение питания на УПП, для чего включить вилку сетевого кабеля в сеть 220 V, 50 Нz и включить выключатель "220 V, 50 Hz, 170 VA", при этом на табло УПП отображаются режимы работы УПП:

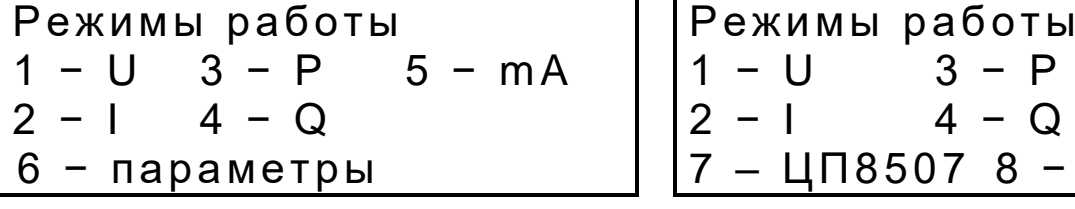

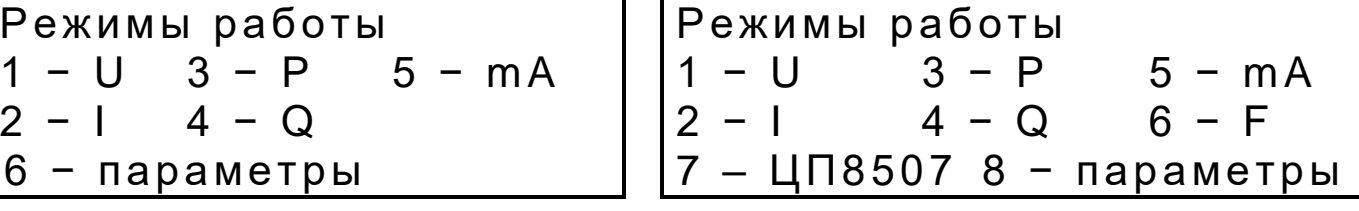

б) выдержать УПП во включенном состоянии 0,5 h (жгуты для поверки ИП или приборов не подключать);

в) установить УПП8531М/1, УПП8531М/2, УПП8531М/5 в режим поверки преобразователя активной мощности, для чего:

- выбрать режим "P", для этого нажать кнопку "3", при этом на табло отображается:

Поверяемый прибор: 1 − преобразователь 2 − показывающий прибор

- выбрать режим "преобразователь", для этого нажать кнопку "1", при этом на табло отображается:

Схема подключения Схема подключения 1. 3- х фазная 3 - х эл. 1. 3- х проводная 2. 3-х фазная 2-х эл.  $\vert$  2. 4-х проводная

- выбрать 3-х фазная 3-х элементную либо 4-х проводную схему подключения в зависимости от исполнения УПП для чего соответственно нажать кнопку "1" либо "2", при этом на табло отображается:

Входной сигнал ИП, А 1 0 – 0,5 3 0 – 2,5 2 0 – 1,0 4 0 – 5,0

- выбрать входной сигнал 0 – 5 А, для чего нажать кнопку "4", при этом на табло УПП8531М/5 отображается:

```
Входной сигнал ИП, V
1 -100 2 -380 3 -400
```
- выбрать входной сигнал 100 V, для чего нажать кнопку "1", при этом на табло отображается:

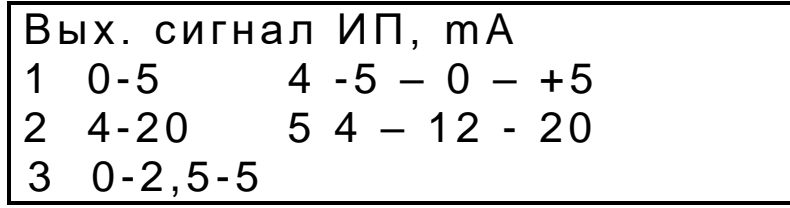

- выбрать выходной сигнал -5 – 0 - +5 mA, для чего нажать кнопку "4", при этом на табло отображается:

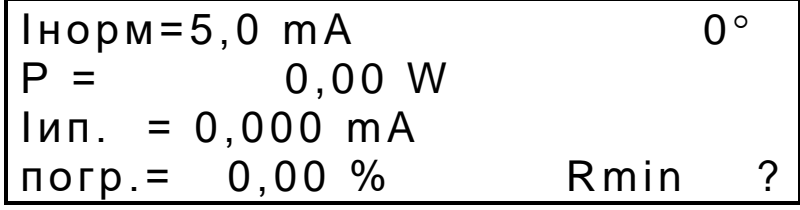

- задать значение номинального фазного напряжения Uf номин. = 57,74 V, для этого нажать кнопку "1", набрать значение 057,74 и нажать кнопку " # " (ВВОД), включить выключатель "ВЫХОДНЫЕ НАПРЯЖЕНИЯ" (загорается его подсветка);

- задать значение тока I = 5,000 A, для этого нажать кнопку "2", ввести значение 5,000 и нажать кнопку " # " (ВВОД), включить выключатели "ВЫХОДНОЙ ТОК IА", "ВЫХОДНОЙ ТОК IB" и "ВЫХОДНОЙ ТОК IС" (загорается их подсветка);

- выждав 2-3 s, нажать кнопку "7" для точной установки расчетного значения входной мощности ", при этом на табло должно отображаться:

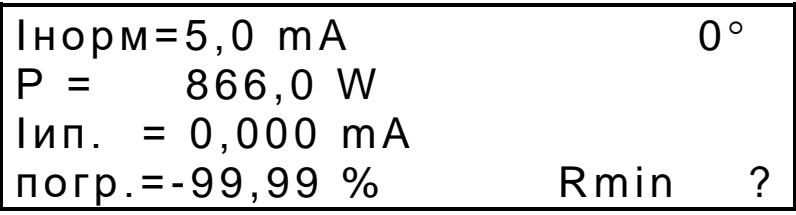

установить УПП8531М/3, УПП8531М/4 в режим поверки показывающих приборов напряжения с нормирующим значением 125 V и проверяемой точкой 125 V, для чего:

- выбрать режим "U", для этого нажать кнопку "1", при этом на табло отображается:

Поверяемый прибор: - преобразователь<br>- показывающий прибор

- выбрать режим "показывающий прибор", для этого нажать кнопку "2", при этом на табло отображается:

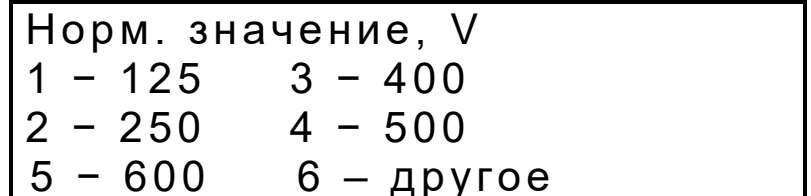

- задать значение проверяемой точки "Un.т.=125 V", для этого нажать кнопку "1", при этом на табло будет мерцать знакоместо, куда требуется ввести значение Uп.т.;

- набрать значение 125 (нули после запятой можно не набирать) и, для запоминания введенного значения, нажать кнопку " # " (ВВОД)";

- включить выключатель "Выходные напряжения";

- через 2-3 s нажать кнопку "7" и дождаться установления на табло значения U = 125,00 V (при необходимости нажать кнопку "7" несколько раз с интервалом 2-3 s), на табло отображается:

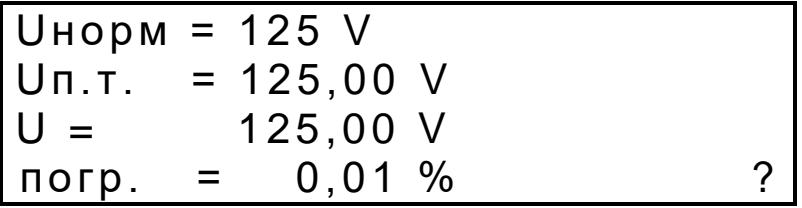

- при этом значение погрешности должно быть не более + 0,15 %. Выполнение данного условия свидетельствует о нормальном функционировании УПП, в противном случае требуется проведение поверки УПП и, при необходимости, последующего ремонта и настройки;

г) нажать несколько раз на кнопку "\*" (ОТМЕНА) для возврата в начальное положение.

7.4 Поверка ИП или прибора

Подключить поверяемый ИП или прибор к УПП с помощью соответствующего жгута из комплекта поставки.

Выбрать необходимый режим работы УПП, исходя из типа поверяемого ИП или прибора.

1 Соединители жгута подключаются к соединителям на панели УПП соответственно вилка/розетка.

 2 Провода жгута "Uо" и "~U" (около соединителей) подключаются к клеммам "ВЫХОД ~600 V, 10 mA", соответственно "Uо" к черной клемме и "~U" к красной, для УПП8531М/1, УПП8531М/3, УПП8531М/4; к клеммам U<sub>0</sub>, U<sub>A</sub> на пределах 125 V< U ≤ 300V и к клеммам UC, UA на пределах U ≤ 125 V, 300 V< U ≤ 600V для УПП8531М/5.

3 Провода с наконечниками от жгутов, которые не задействованы в схеме поверки, должны быть закрыты заглушкой, входящей в комплект поставки УПП.

7.4.1 Определение основной погрешности ИП или прибора.

7.4.1.1 Определение основной погрешности ИП или прибора проводится в автоматизированном режиме. Необходимый режим работы УПП и значения входных и выходных сигналов задаются в соответствии с методикой поверки на конкретный поверяемый ИП или прибор.

На табло УПП отображается основная погрешность поверяемого прибора или ИП в процентах от нормирующего значения.

Приведем последовательность выбора режимов работы УПП, значений параметров, которые необходимо задать для поверки показывающего амперметра, ИП переменного тока, показывающего вольтметра, ИП напряжения переменного тока, показывающего ваттметра однофазной сети, показывающего варметра трехфазной сети, ИП активной мощности трехфазной сети, устройства измерительного.

# **Пример 1. Определение основной погрешности показывающего амперметра с пределом измерений 5 A**

Последовательность операций:

а) подключить к УПП поверяемый амперметр при помощи жгута № 2 из комплекта поставки УПП (для модификаций УПП8531М с трехфазной мощностью используется ток фазы А);

- включить УПП и прогреть в течение 0,5 h, на табло отображается:

Режимы работы 6 – параметры

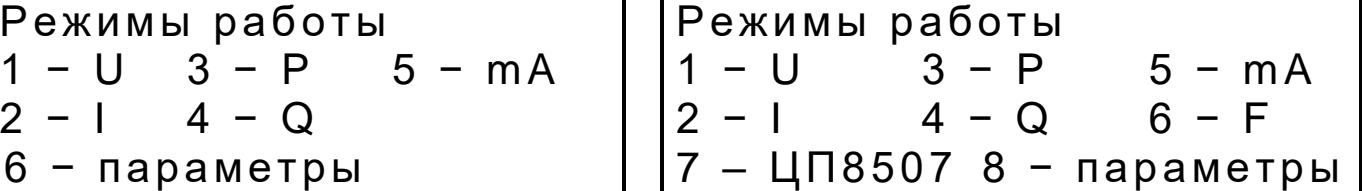

б) выбрать режим работы УПП по переменному току "I", для этого нажать кнопку "2", на табло отображается:

# Поверяемый прибор: 1 - преобразователь<br>2 - показывающий прибор

в) выбрать режим поверки показывающих приборов, для этого нажать кнопку "2", на табло отображается:

Hopm.  $3$ Hayeune, A<br>  $1 - 0,5$   $3 - 2,5$ <br>  $2 - 1,0$   $4 - 5,0$ <br>  $5 -$  Apyroe

г) выбрать нормирующее значение тока I = 5,0 А, для этого нажать кнопку "4" (при необходимости, выбрать другое нормирующее значение тока - нажать кнопку "5" и после появления мигающего знакоместа набрать на клавиатуре соответствующее число, после чего нажать кнопку "# " (ВВОД), на табло отображается:

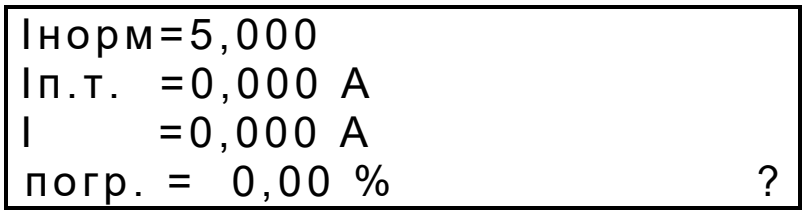

д) выбрать проверяемую точку 5,0 А, для этого нажать кнопку "1", набрать значение 5,000 и нажать кнопку " # " (ВВОД), включить выключатель "Выходной ток IA", после чего выждать 2-3 s и нажать кнопку "7" для точной установки выбранного значения, на табло отображается:

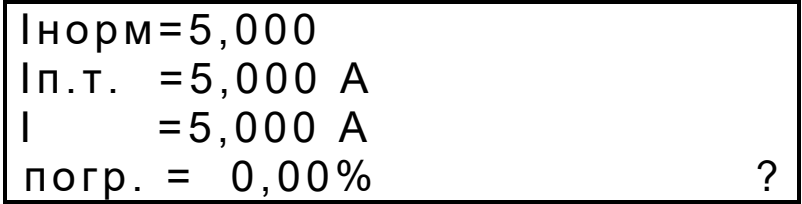

где Інорм. - нормирующее значение тока, А;

Іп.т. - проверяемая точка, А;

I - фактическое значение переменного тока, подаваемого на вход поверяемого прибора, А;

погр. - значение основной погрешности поверяемого прибора для данной проверяемой точки, %.

Примечание - Для напоминания о назначении кнопок в данном режиме работы УПП необходимо нажать кнопку "0" (?), после чего на табло появляется меню функций  $" * "$ кнопок. Возврат в предыдущее состояние проводится нажатием на кнопку (OTMEHA).

е) с помощью кнопок "А" (+) или "В" (-) (удержание одной из этих кнопок в нажатом состоянии приводит к многократному повторению соответствующей операции, при удержании более 3 s шаг изменения увеличивается в 20 раз) установить по шкале поверяемого амперметра значение выбранной проверяемой точки 5,0 А. После этого на табло УПП отображается значение основной погрешности для данной точки.

При наличии в амперметре интерфейса RS-485 и согласованности протоколов обмена между амперметром (например, ЦП8501/14) и УПП при нажатии на кнопку "9" на табло УПП вместо Iп.т. выводится информация, передаваемая по RS-485, а в строке "погр." выводится соответствующее ей значение основной погрешности. Протокол обмена приведен в приложении В.

Для проверки других точек шкалы амперметра необходимо последовательно установить проверяемые точки в соответствии с методикой поверки на данный амперметр, повторяя действия, изложенные в подпунктах д), е), для каждой проверяемой точки.

Амперметр считают выдержавшим испытание, если значение основной погрешности для всех проверяемых точек не превышает предела допускаемой основной приведенной погрешности поверяемого прибора.

Пример 2. Определение основной погрешности ИП переменного тока ЭП8554 с номинальным входным током 1 А и выходным сигналом постоянного тока 0-5 mA, питание поверяемого ИП от сети 220 V, 50 Hz

Последовательность операций:

а) подключить к УПП поверяемый ИП при помощи жгута № 2 из комплекта УПП (для модификации УПП8531М/1 используется ток фазы А, а выходной сигнал постоянного тока поверяемого ИП подается на выводы жгута "+Р" и "-Р");

- включить УПП и прогреть в течение 0,5 h, на табло отображается:

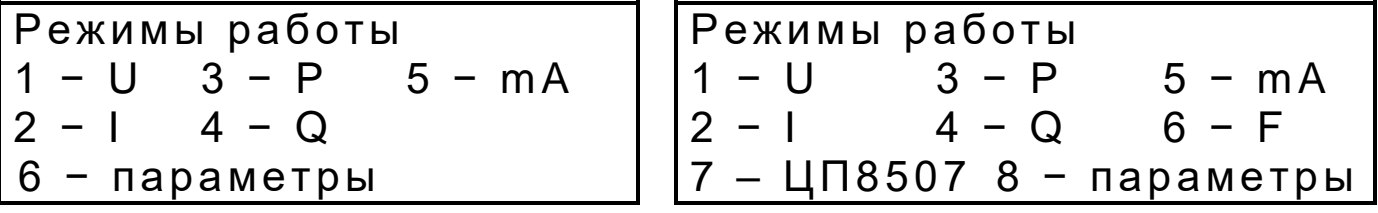

б) выбрать режим работы УПП по переменному току "I", для этого нажать кнопку "2", на табло отображается:

> Поверяемый прибор: 1 - преобразователь 2 - показывающий прибор

в) выбрать режим поверки преобразователей, для этого нажать кнопку "1", на табло отображается:

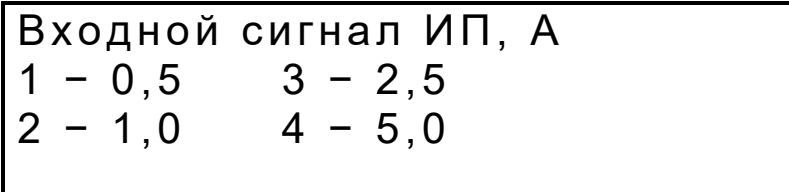

г) выбрать значение входного сигнала 1,0 А, для этого нажать кнопку "2", на табло отображается:

> Вых. сигнал ИП, тА  $\begin{array}{cc} 1 & 0 & -5 \\ 2 & 4 & -20 \end{array}$

д) выбрать значение выходного сигнала ИП "0 - 5 m А", для этого нажать кнопку "1", на табло отображается:

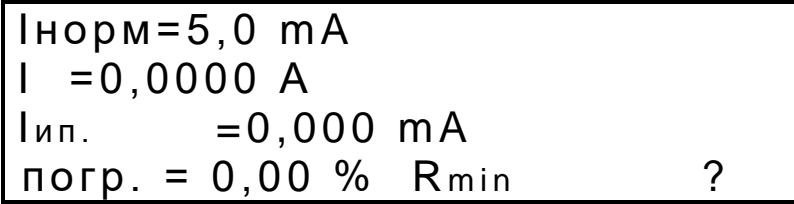

Примечание - Для напоминания о назначении кнопок в данном режиме работы УПП необходимо нажать кнопку "0" (?), после чего на табло появляется меню функций кнопок. Возврат в предыдущее состояние производится нажатием на кнопку "\*" (ОТМЕНА).

е) Подать на ИП входной ток, равный 1,0 А, для этого нажать кнопку "1", набрать значение 1,000 и нажать кнопку " # " (ВВОД), включить выключатель "ВЫХОДНОЙ ТОК IA" (загорается его подсветка), после чего выждать 2-3 s и нажать кнопку "7" для точной установки выбранного значения входного сигнала (при поверке ИП точная установка выбранного значения входного сигнала не требуется т. к. один и тот же входной сигнал подается на поверяемый ИП и эталонный ИП внутри УПП, после этого сравниваются выходные сигналы обоих ИП и вычисляется погрешность поверяемого ИП), на табло отображается:

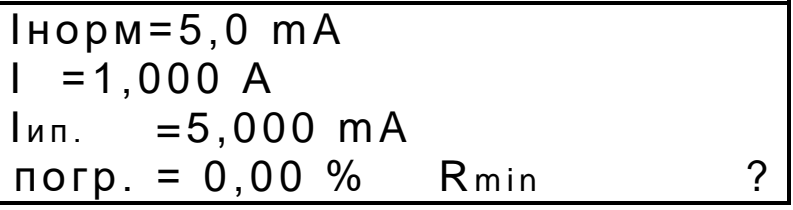

где Інорм. - нормирующее значение тока, m A;

I – фактическое значение переменного тока, подаваемого на вход поверяемого ИП, А;

Іип - фактическое значение выходного сигнала постоянного тока поверяемого ИП,  $mA$ ;

погр. - значение основной погрешности ИП для данной проверяемой точки, %.

При наличии в поверяемом приборе интерфейса RS-485 нажать на кнопку "9". На табло отобразится:

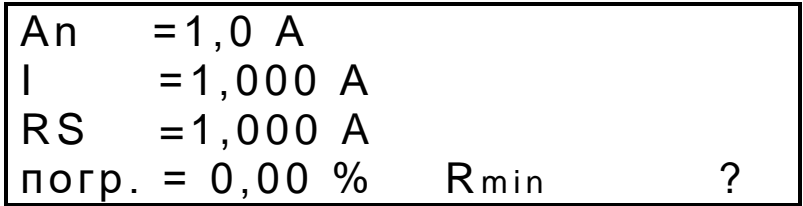

где An - нормирующее значение входного переменного тока, A;

I - фактическое значение переменного тока, подаваемого на вход поверяемого ИП. А:

RS - значение входного сигнала переменного тока измеренное поверяемым ИП, А;

погр. - значение основной погрешности ИП по RS-485 для данной проверяемой точки, %.

Далее необходимо последовательно установить входной сигнал для других проверяемых точек в соответствии с методикой поверки на данный ИП, повторяя действия, изложенные в подпункте е), для каждой проверяемой точки.

ИП считают выдержавшим испытание, если значение основной погрешности для всех проверяемых точек не превышает его предела допускаемой основной приведенной погрешности.

Пример 3. Определение основной приведенной погрешности показывающего вольтметра с пределом измерений 600 V

Последовательность операций:

а) подключить вход поверяемого вольтметра к клеммам "ВЫХОД ~600 V, 10 m А" для УПП8531М/1, УПП8531М/3, УПП8531М/4; к клеммам U<sub>0</sub>, U<sub>A</sub> на пределах 125 V< U ≤ 300V и к клеммам U<sub>C</sub>, U<sub>A</sub> на пределах U ≤ 125 V, 300 V< U ≤ 600V для УПП8531М/5;

- включить УПП и прогреть в течение 0,5 h, на табло отображается:

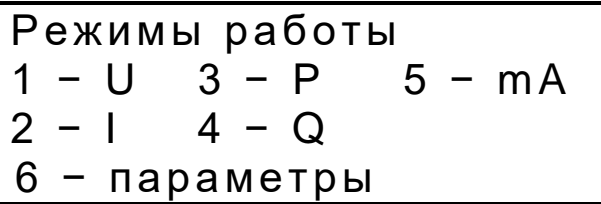

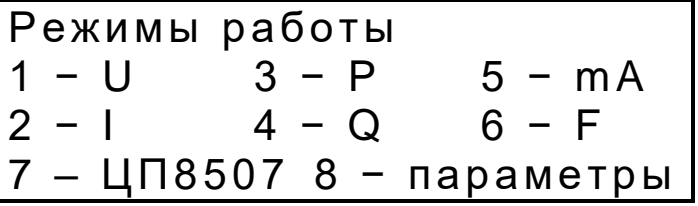

б) выбрать режим работы УПП по напряжению "U", для этого нажать кнопку "1", на табло отображается:

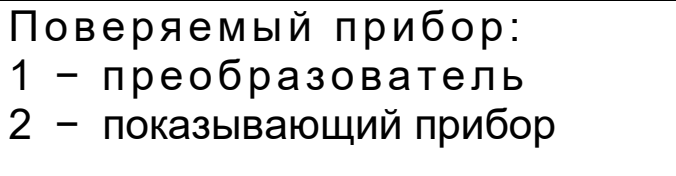

в) выбрать режим поверки показывающих приборов, для этого нажать кнопку "2", на табло отображается:

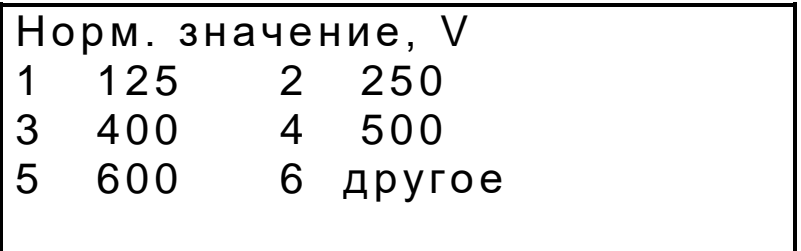

г) выбрать нормирующее значение "600", для этого нажать кнопку "5" и после появления числа 600, нажать кнопку " # " (ВВОД), на табло отображается:

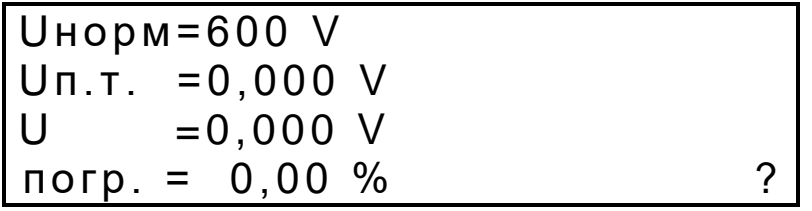

д) выбрать проверяемую точку 600 V, для этого нажать кнопку "1", набрать значение 600,00 и нажать кнопку " # " (ВВОД), включить выключатель "ВЫХОДНЫЕ НАПРЯЖЕНИЯ" (загорается его подсветка), после чего выждать 2-3 s и нажать кнопку "7" для точной установки выбранного значения, на табло отображается:

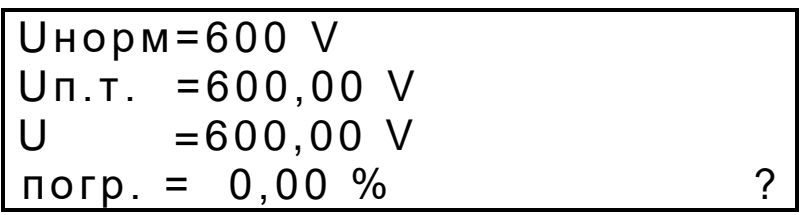

где Uнорм. - нормирующее значение напряжения, V;

Uп.т. - проверяемая точка V;

U - фактическое значение переменного напряжения, подаваемого на вход поверяемого прибора, V;

погр. - значение основной погрешности поверяемого прибора для данной проверяемой точки, %.

Примечание - Для напоминания о назначении кнопок в данном режиме работы УПП необходимо нажать кнопку "0" (?), после чего на табло появляется меню функций кнопок. Возврат в предыдущее состояние проводится нажатием на кнопку "\*" (ОТМЕНА).

е) С помощью кнопок "А" (+) или "В" (-) (удержание одной из этих кнопок в нажатом состоянии приводит к многократному повторению соответствующей операции, при удержании более 3 s шаг изменения увеличивается в 20 раз) установить на поверяемом вольтметре значение выбранной проверяемой точки 600 V. После этого на табло УПП отображается значение основной погрешности для данной точки.

При наличии в вольтметре интерфейса RS-485 и согласованности протоколов обмена между вольтметром (например, ЦП8501/24) и УПП, при нажатии на кнопку "9" на табло УПП вместо Iп.т. выводится информация, передаваемая по RS-485, а в строке "погр." выводится соответствующее ей значение основной погрешности. Протокол обмена приведен в приложении В.

Далее необходимо последовательно установить другие проверяемые точки в соответствии с методикой поверки на данный вольтметр, повторяя действия, изложенные в подпунктах д), е) для каждой проверяемой точки.

Вольтметр считают выдержавшим испытание, если значение основной погрешности для всех проверяемых точек не превышает предела допускаемой основной приведенной погрешности для данного прибора.

# Пример 4. Определение основной погрешности ИП напряжения переменного тока ЭП8555 с номинальным входным напряжением 125 V и выходным сигналом постоянного тока 4-20 mA, питание поверяемого ИП от сети 220 V, 50 Hz

Последовательность операций:

а) подключить к УПП поверяемый ИП при помощи жгута № 2 из комплекта поставки УПП (для модификации УПП8531М/1 выходной сигнал постоянного тока поверяемого ИП подается на выводы жгута "+Р" и "-Р");

- включить УПП и прогреть в течение 0.5 h, на табло отображается:

Режимы работы  $5 - mA$  $1 - U$  $3 - P$  $4 - Q$ 6 - параметры

б) выбрать режим работы УПП по переменному напряжению "U", для этого нажать кнопку "1", на табло отображается:

> Поверяемый прибор: 1 - преобразователь<br>2 - показывающий прибор

в) выбрать режим поверки преобразователей, для этого нажать кнопку "1", на табло отображается:

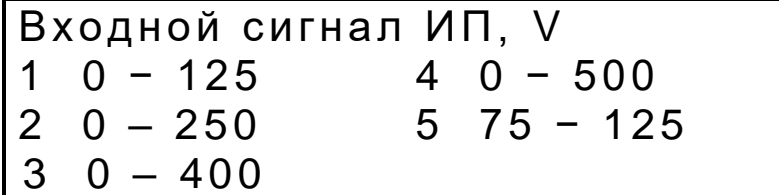

г) выбрать значение входного сигнала "0 - 125 V", для этого нажать кнопку "1", на табло отображается:

> Вых. сигнал ИП, тА  $1 \t 0 - 5$  $24 - 20$

д) выбрать значение выходного сигнала ИП "4 - 20 mA", для этого нажать кнопку "2", на табло отображается:

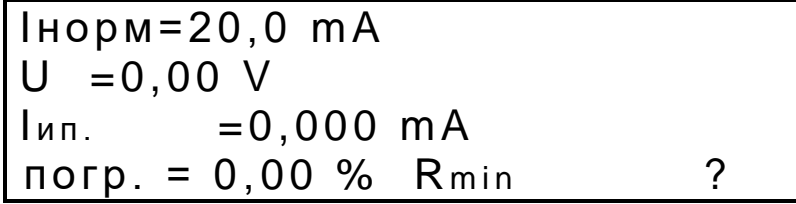

где Інорм. - нормирующее значение тока, mA;

U - фактическое значение переменного напряжения, подаваемого на вход поверяемого ИП, V;

Іип - фактическое значение выходного сигнала постоянного тока поверяемого  $MT, mA$ ;

погр. - значение основной погрешности ИП для данной проверяемой точки, %.

Примечание - Для напоминания о назначении кнопок в данном режиме работы УПП необходимо нажать кнопку "0" (?), после чего на табло появляется меню функций кнопок. Возврат в предыдущее состояние проводится нажатием на кнопку "\*" (ОТМЕНА).

е) Подать на ИП входное напряжение 125 V, для этого нажать кнопку "1", набрать значение 125,00 и нажать кнопку "#" (ВВОД), включить выключатель "ВЫХОДНЫЕ НАПРЯЖЕНИЯ" (загорается его подсветка), после чего выждать 2-3 s и нажать кнопку "7" для точной установки выбранного значения входного сигнала (при поверке ИП точная установка выбранного значения входного сигнала не требуется т. к. один и тот же входной сигнал подается на поверяемый ИП и эталонный ИП внутри УПП, после этого сравниваются выходные сигналы обоих ИП и вычисляется погрешность поверяемого ИП), на табло отображается:

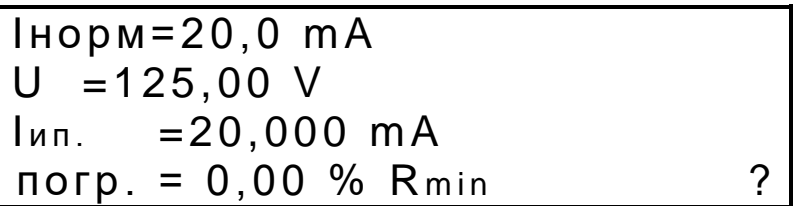

Далее необходимо последовательно установить входной сигнал для других проверяемых точек в соответствии с методикой поверки на данный ИП, повторяя действия, изложенные в подпункте е), для каждой проверяемой точки.

ИП считают выдержавшим испытание, если значение основной погрешности для всех проверяемых точек не превышает его предела допускаемой основной приведенной погрешности.

# Пример 5. Определение основной погрешности показывающего ваттметра однофазной сети с пределами измерения по напряжению 600 V и току 1 А

Последовательность операций:

а) подключить к УПП поверяемый ваттметр следующим образом:

- к клеммам "BЫХОД ~600 V, 10 mA" подключить цепь по напряжению для УПП8531М/1, УПП8531М/3, УПП8531М/4, к клеммам UA, UB для УПП8531М/5;

- токовая цепь подключается к УПП с использованием жгута № 2 из комплекта поставки УПП (для модификации УПП8531М/1, УПП8531М/5 используется ток фазы А);

б) включить УПП и прогреть в течение 0,5 h, на табло отображается основное меню:

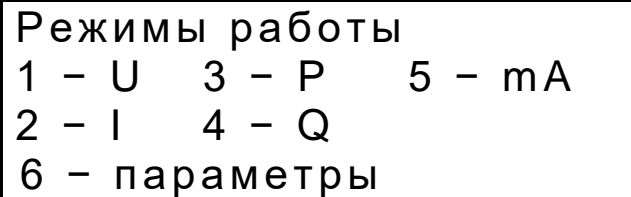

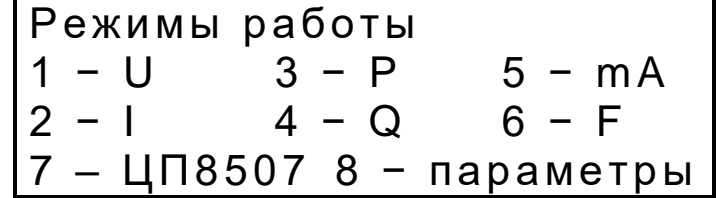

в) выбрать режим работы УПП по активной мощности "Р", для этого нажать кнопку "3", на табло отображается:

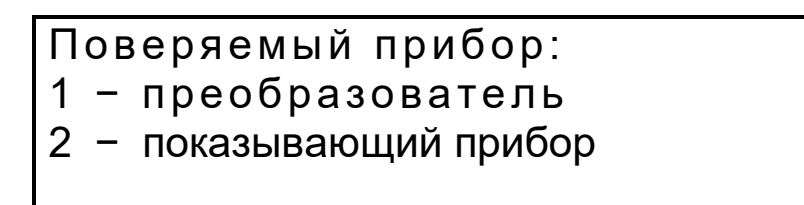

г) выбрать режим поверки показывающих приборов, для этого нажать кнопку "2", на табло отображается:

> Активная мощность 1 однофазная 2 3-х фазная 2-х эл. 3 - 3-х фазная 3-х эл.

д) выбрать однофазную активную мощность, для этого нажать кнопку "1", на табло отображается:

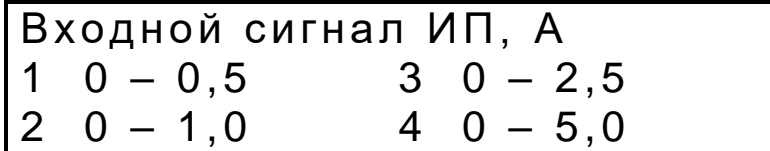

е) выбрать входной сигнал по току "0 – 1 А", для этого нажать кнопку "2", на табло отображается:

Норм. значение, W 5. ввод

ж) ввести нормирующее значение мощности, для этого нажать кнопку "5" и, после появления мигающего знакоместа, набрать число 600, нажать кнопку " # " (ВВОД), на табло отображается:

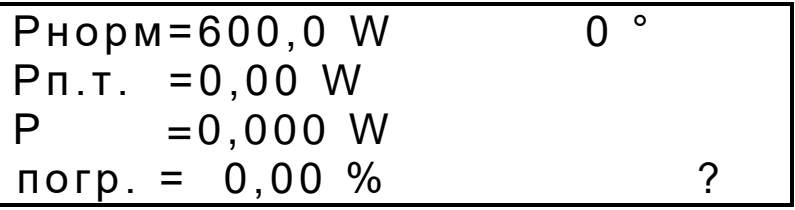

где Pнорм. – нормирующее значение мощности, W;

Pп.т. – поверяемая точка;

Р - фактическое значение активной мощности, подаваемой на вход поверяемого прибора, W;

погр. - значение основной погрешности поверяемого прибора для данной проверяемой точки, %;

О ° – угол сдвига фазы между напряжением и током, в градусах (угол может изменяться через 30 ° в диапазоне 0 - 360 ° при нажатии на кнопки "С" или "D" и отображается в правом верхнем углу табло УПП).

Примечание - Для напоминания о назначении кнопок в данном режиме работы УПП необходимо нажать кнопку "0" (?), после чего на табло появляется меню функций кнопок. Возврат в предыдущее состояние производится нажатием на кнопку " \* " (ОТМЕНА).

и) Подать на вход поверяемого прибора переменное напряжение, для чего нажать кнопку "1", набрать значение 600,00 и нажать кнопку " # " (ВВОД), включить выключатели "ВЫХОДНЫЕ НАПРЯЖЕНИЯ" и "ВЫХОДНОЙ ТОК IA", (загорается их подсветка), подать переменный ток, для чего нажать кнопку "2", набрать значение 1,000 и нажать кнопку " # " (ВВОД), нажать кнопку "3", набрать значение проверяемой точки 600,00 и нажать кнопку " # " (ВВОД), выждав 2-3 s, нажать кнопку "7" для точной установки мощности, на табло отображается:

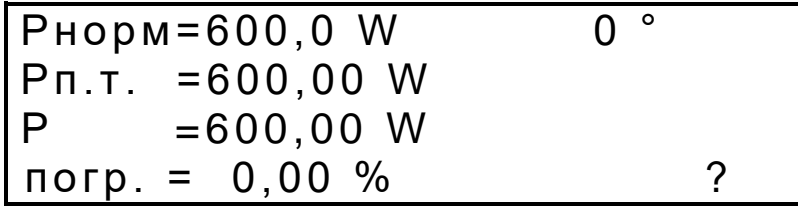

к) с помощью кнопок "А" (+) или "В" (-) (удержание одной из этих кнопок в нажатом состоянии приводит к многократному повторению соответствующей операции, при удержании более 3 s шаг изменения увеличивается в 20 раз) установить на поверяемом ваттметре значение выбранной проверяемой точки 600 W. После этого на табло УПП отображается значение основной погрешности для данной точки.

Далее необходимо последовательно установить другие проверяемые точки в соответствии с методикой поверки на данный ваттметр, повторяя действия, изложенные в подпунктах и), к), для каждой проверяемой точки.

Для проверки ваттметра по обратной мощности при соз  $\varphi$  = -1 необходимо установить в правом верхнем углу табло УПП значение сдвига фазы равное 180 ° нажатием на кнопки "С" или "D" и повторить действия, изложенные в подпунктах и), к), набрав знак проверяемой точки " - " нажатием на кнопку "D" перед набором значения проверяемой точки 600,00.

Ваттметр считают выдержавшим испытание, если значение основной погрешности для всех проверяемых точек не превышает предела допускаемой основной приведенной погрешности данного прибора.

Пример 6. Определение основной погрешности показывающего варметра трехфазной сети ЦП8506/12 с диапазонами измерения по напряжению 0-120 V и току 0-5 А, аналоговым выходным сигналом -5 - 0 - +5 ma, интерфейсом RS-485, 2-х элементный, питание 220 V, 50 Hz

Последовательность операций:

а) подключить к УПП поверяемый варметр с использованием жгута № 2 из комплекта поставки УПП в соответствии со схемой подключения ЦП8506 (для модификаций УПП8531М/1, УПП8531М/2, УПП8531М/5 выходной сигнал постоянного тока поверяемого прибора подается на выводы жгута "+Q" и "-Q");

б) включить УПП, клавишей "Питание ПОВЕРЯЕМОГО ИЗДЕЛИЯ" подать питание на ИП и прогреть в течение 0,5 h, на табло отображается основное меню:

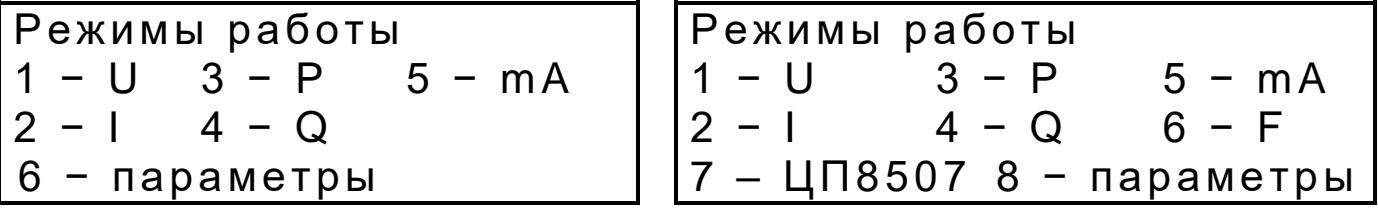

в) выбрать режим работы УПП по реактивной мощности "Q", для этого нажать кнопку "4", на табло отображается:

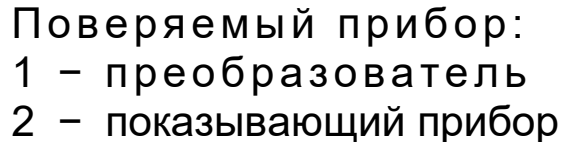

г) выбрать режим поверки преобразователей, для этого нажать кнопку "1", на табло отображается:

> — Реактивная мощность<br>1 — 3-х фазная 3-х эл. 3-х фазная 2-х эл.

д) выбрать "3-х фазную 2-х эл." реактивную мощность, для этого нажать кнопку "2", на табло отображается:

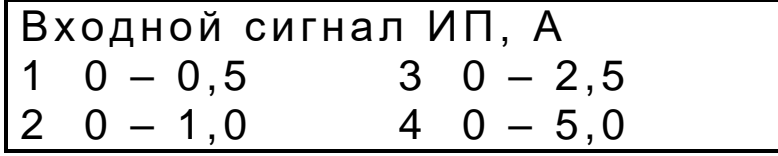

е) выбрать входной сигнал по току "0 - 5 А", для этого нажать кнопку "4", на табло отображается:

ж) выбрать выходной аналоговый сигнал по току "-5  $-$  0  $-$  +5 mA", для этого нажать кнопку "4", на табло отображается:

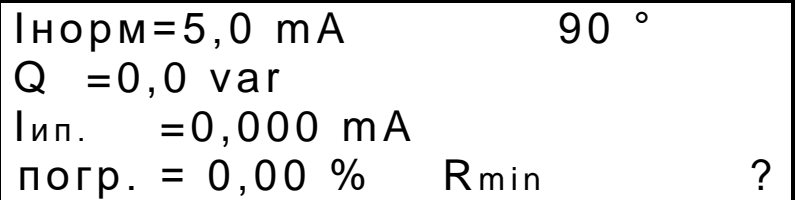

где Інорм. – нормирующее значение тока, mA;

Q – фактическое значение реактивной мощности, подаваемой на вход поверяемого прибора, var;

Іип. - фактическое значение выходного сигнала постоянного тока поверяемого прибора, mA;

погр. - значение основной погрешности ИП для данной проверяемой точки, %;

90° – угол сдвига фазы между напряжением и током, в градусах (угол может изменяться через 30 ° в диапазоне 0 – 360 ° при нажатии на кнопки "С" или "D" и отображается в правом верхнем углу табло УПП), что соответствует sin  $\varphi = 1$ ;

Rmin (Rmax) - сопротивление нагрузки аналогового выхода поверяемого прибора (для диапазона 0-5 mA, Rmin = 200  $\Omega$ , Rmax = 3 k $\Omega$ , для диапазона 4-20 mA, Rmin = 50  $\Omega$ , Rmax = 500  $\Omega$  обеспечивается конструкцией УПП и изменяется при нажатии на кнопку  $"8"$ ).

Примечание - Для напоминания о назначении кнопок в данном режиме работы УПП необходимо нажать кнопку "0" (?), после чего на табло появляется меню функций кнопок. Возврат в предыдущее состояние производится нажатием на кнопку " \* " (ОТМЕНА).

и) Задать значение номинального линейного напряжения Uл номин. = 100.00 V, для этого нажать кнопку "1", набрать значение 100,00 и нажать кнопку " # " (ВВОД), включить выключатель "ВЫХОДНЫЕ НАПРЯЖЕНИЯ" (загорается его подсветка);

к) выждать 2-3 s и задать значение тока I = 5,000 A, для этого нажать кнопку "2", ввести значение 5,000 и нажать кнопку " # " (ВВОД), включить выключатели "ВЫХОДНОЙ ТОК IA" и "ВЫХОДНОЙ ТОК Ic" (загорается их подсветка);

л) выждав 2-3 s, можно нажать кнопку "7" для точной установки выбранного значения входной реактивной мощности (при поверке аналогового выхода точная установка вы-

 $90°$  $lnopM = 5,0$  mA  $Q = 866, 0 \text{ var}$ <br> $I_{M1} = 5,000 \text{ mA}$  $\pi$ orp. = 0,00 %  $\gamma$  $Rmin$ 

бранного значения входной мощности не требуется), на табло выводится основная погрешность аналогового выходного сигнала варметра для данной проверяемой точки:

м) при нажатии на кнопку "9" и согласованности протоколов обмена между варметром и УПП на табло УПП вместо Іип. выводится информация, передаваемая по RS-485, а в строке "погр." выводится значение основной погрешности цифрового индикатора варметра для данной проверяемой точки (точная установка выбранного значения входной мощности не требуется, вычисления проводятся автоматически), при повторном нажатии на кнопку "9" на табло УПП выводится Іип. и, соответствующее ему, значение основной погрешности. Протокол обмена приведен в приложении В.

При необходимости кнопками "А" (+) или "В" (-) (удержание одной из этих кнопок в нажатом состоянии приводит к многократному повторению соответствующей операции, при удержании более 3 s шаг изменения увеличивается в 20 раз) можно регулировать реактивную мощность, подаваемую на вход варметра, при этом производится одновременное изменение фазных токов.

Далее необходимо последовательно установить другие проверяемые точки в соответствии с методикой поверки на данный варметр, повторяя действия, изложенные в подпунктах к) - м) для каждой проверяемой точки.

Для проверки варметра по обратной мощности при sin  $\varphi$  = -1 необходимо установить в правом верхнем углу табло УПП значение сдвига фазы равное 270 ° нажатием на кнопки "С" или "D" и повторить действия, изложенные в подпунктах к) - м), набрав знак проверяемой точки " - " нажатием на кнопку "D" перед набором значения проверяемой точки 600.00.

Варметр считают выдержавшим испытание, если значение основной погрешности для всех проверяемых точек не превышает предела допускаемой основной приведенной погрешности на данный прибор.

Пример 7. Определение основной погрешности ИП активной мощности трехфазной сети, двухэлементного трехпроводного (т. е. с использованием токов la и Ic), номинальным входным током 1 А и выходным сигналом постоянного тока 0 - 5 mA, питание поверяемого ИП производится от сети 220 V, 50 Hz

Последовательность операций:

а) подключить к УПП поверяемый ИП при помощи жгута № 2;

б) включить УПП, клавишей "ПИТАНИЕ ПОВЕРЯЕМОГО ПРИБОРА, ИП" включить питание ИП (при питании ИП от измерительной цепи клавишу не включать) и прогреть в течение 0,5 h, на табло отображается:

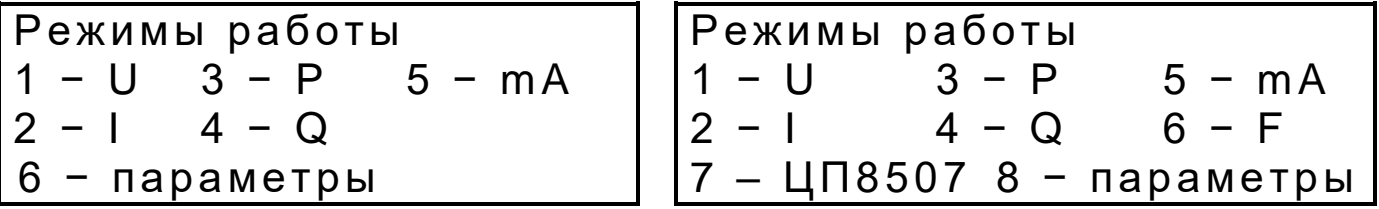

в) выбрать режим работы УПП для активной мощности "P", для этого нажать кнопку "3", на табло отображается:

> Поверяемый прибор: 1 − преобразователь 2 − показывающий прибор

г) выбрать режим поверки преобразователей, для этого нажать кнопку "1", на табло отображается:

> Активная мощность 1 3-х фазная 3-х эл. 2 3-х фазная 2-х эл.

д) выбрать "3-х фазная 2-х эл.", для этого нажать кнопку "2", на табло отображается:

Входной сигнал ИП, А  $1 \t0 - 0,5 \t3 \t0 - 2,5$  $2 \t0 - 1, 0 \t4 \t0 - 5, 0$ 

е) выбрать входной сигнал "0 - 1,0 А", для этого нажать кнопку "2", на табло отображается:

> Вых. сигнал ИП, mA 1 0-5  $4 -5 - 0 - +5$ 2 4-20 3 0-2,5-5

ж) выбрать диапазон аналогового выхода ИП "0 - 5 mA", для этого нажать кнопку "1", на табло отображается:

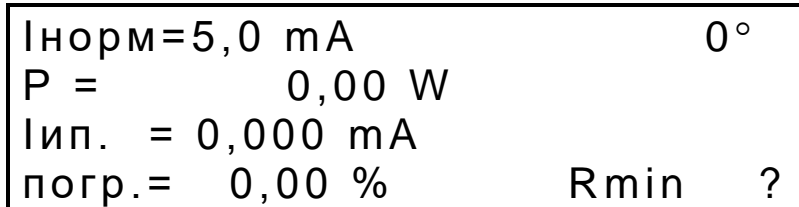

где Інорм. - нормирующее значение тока, mA;

Р - фактическое значение активной мощности, подаваемой на вход поверяемого прибора, W;

Іип. - фактическое значение выходного сигнала постоянного тока поверяемого  $MT, mA$ ;

погр. - значение основной погрешности ИП для данной проверяемой точки, %;

0 ° – угол сдвига фазы между напряжением и током, в градусах (угол может изменяться через 30 ° в диапазоне 0 - 360 ° при нажатии на кнопки "С" или "D" и отображается в правом верхнем углу табло УПП), что соответствует  $\cos \varphi = 1$ ;

Rmin (Rmax) – сопротивление нагрузки аналогового выхода поверяемого прибора (для диапазона 0-5 mA, Rmin = 200  $\Omega$ , Rmax = 3 k $\Omega$ , для диапазона 4-20 mA, Rmin = 50  $\Omega$ , Rmax = 500  $\Omega$  обеспечивается конструкцией УПП и изменяется при нажатии на кнопку "8")

Примечание - Для напоминания о назначении кнопок в данном режиме работы УПП необходимо нажать кнопку "0" (?), после чего на табло появляется меню функций кнопок. Возврат в предыдущее состояние производится нажатием на кнопку " \* " (ОТМЕНА).

и) Задать значение номинального линейного напряжения Uл номин. = 100,00 V, для этого нажать кнопку "1", набрать значение 100,00 и нажать кнопку " # " (ВВОД), включить выключатель "ВЫХОДНЫЕ НАПРЯЖЕНИЯ" (загорается его подсветка).

Примечание - При поверке в режиме "3-х фазная 3-х эл." задается номинальное фазное напряжение Uф номин.=57,74 V.

к) Выждать 2-3 s и задать значение тока I = 1,000 A, для этого нажать кнопку "2", ввести значение 1,000 и нажать кнопку " # " (ВВОД), включить выключатели "ВЫХОДНОЙ ТОК IA" и "ВЫХОДНОЙ ТОК Ic" (загорается их подсветка);

л) выждав 2-3 s, можно нажать кнопку "7" для точной установки расчетного значения входной мощности (при поверке ИП точная установка выбранного значения входного сигнала не требуется т. к. один и тот же входной сигнал подается на поверяемый ИП и эталонный ИП внутри УПП, после этого сравниваются выходные сигналы обоих ИП и вычисляется погрешность поверяемого ИП), допускается также использование кнопок "А" (+), " $B$ " (-);

м) выждать 3-5 s до окончания переходных процессов и установления значений Р и **Іип.**;

н) на табло УПП в строке "погр." отображается основная погрешность поверяемого ИП для данной проверяемой точки;

о) определить значение основной погрешности на остальных проверяемых точках в соответствии с методикой поверки на данный ИП, повторяя действия, изложенные в подпунктах и) - н), для каждой проверяемой точки.

При необходимости провести поверку ИП по каждой фазе раздельно используют выключатели "ВЫХОДНОЙ ТОК Iд", "ВЫХОДНОЙ ТОК Iв", "ВЫХОДНОЙ ТОК Iс" для включения/выключения соответствующих усилителей тока фаз А, В, С:

В правом верхнем углу табло УПП отображается угол сдвига фаз между напряжениями и токами, который может изменяться с шагом 30 ° нажатием на кнопки "С" или "D", изначально установлен угол, равный 0;

Нажатием на кнопку "8" можно изменять нагрузку аналогового выхода поверяемого ИП, устанавливая значения Rmin или Rmax (для диапазона 0-5 mA, Rmin=200  $\Omega$ , Rmax=3 k $\Omega$ , для диапазона 4-20 mA, Rmin=50  $\Omega$ , Rmax=500  $\Omega$  обеспечивается конструкцией УПП) из допустимых значений для конкретного типа ИП;

При нажатии на кнопку "9" и согласованности протоколов обмена между ИП и УПП на табло УПП вместо Iип. выводится информация, передаваемая по RS-485, а в строке "погр." выводится значение основной погрешности ИП по RS-485 для данной проверяемой точки (точная установка выбранного значения входной мощности не требуется, вычисления проводятся автоматически), при повторном нажатии на кнопку "9" на табло УПП выводится Іип. и, соответствующее ему, значение основной погрешности.

ИП считают выдержавшим испытание, если значение основной погрешности для всех проверяемых точек не превышает предела допускаемой основной приведенной погрешности поверяемого прибора.

# Пример 8. Определение основной погрешности устройства измерительного (далее - устройство) ЦП8501/1 с входным сигналом постоянного тока -5 - 0 - +5 mA

Последовательность операций:

а) подключить к УПП поверяемое устройство к клеммам "ВЫХОД I, mA" (для модификаций УПП8531М/1, УПП8531М/2 клеммы "ВЫХОД I, mA" соединены внутри УПП с выводами жгутов № 1 и № 2 соответственно "+mA" и "-mA");

- включить УПП и прогреть в течение 0,5 h, на табло отображается:

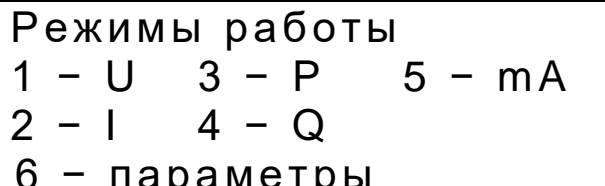

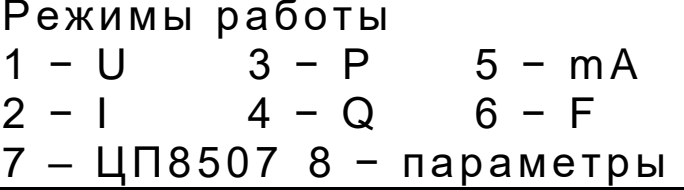

б) выбрать режим работы УПП по постоянному току "mA", для этого нажать кнопку "5", на табло отображается:

Диапазон входа и выхода<br>1 -5 - 0 - +5 mA<br>2 -20 - 0 - +20 mA

в) выбрать диапазон "-5  $-$  0  $-$  +5 mA", для этого нажать кнопку "1", на табло отоб-

ражается:

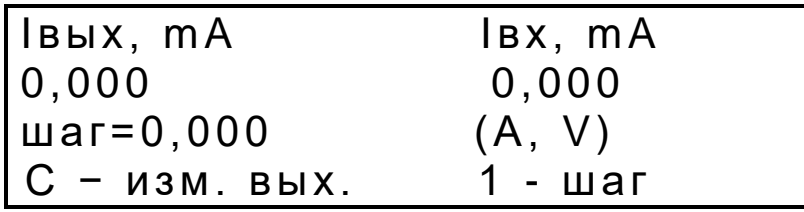

где Iвых - значение постоянного тока, подаваемое на клеммы "ВЫХОД I, mA", mA;

шаг – величина, на которую изменяется Івых при однократном нажатии на кнопку "А" или "В", mA;

"С" - обозначение кнопки для ввода с клавиатуры УПП значения Івых, mA;

"1" - обозначение кнопки для ввода с клавиатуры УПП значения шага;

"\*" (ОТМЕНА) - обозначение кнопки, при нажатии на которую происходит возврат в предыдущее состояние;

Івх - измеренное значение постоянного тока, подаваемого на контакты "8а" и "8в" разъема XS2, mA;

г) нажать кнопку "С", набрать значение 5,000 и нажать кнопку " # " (ВВОД), нажать кнопку "1", набрать значение 0,001 (величина шага выбирается произвольно из допустимых значений и должна обеспечивать удобство для оператора) и нажать кнопку " # " (ВВОД), на табло отображается:

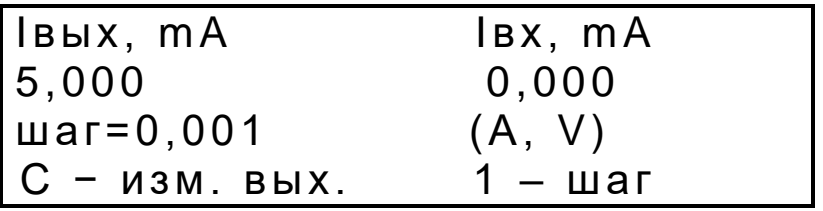

д) с помощью кнопок "А" (+) или "В" (-) (удержание одной из этих кнопок в нажатом состоянии приводит к многократному повторению соответствующей операции) установить по шкале поверяемого устройства значение выбранной отметки и определить фактическое значение постоянного тока, подаваемого на вход поверяемого устройства. По методике поверки на данное устройство определить значение основной погрешности ДЛЯ данной точки.

При наличии в устройстве интерфейса RS-485 и согласованности протоколов обмена между устройством (например, ЦП8501/2) и УПП, при нажатии на кнопку "9" на табло УПП вместо IBX выводится информация, передаваемая по интерфейсу RS-485. Протокол обмена приведен в приложении В.

Для проверки других точек шкалы устройства необходимо последовательно установить проверяемые точки в соответствии с методикой поверки на данное устройство, повторяя действия, изложенные в подпунктах г), д) для каждой проверяемой точки.

Устройство считают выдержавшее испытание, если значение основной погрешности для всех проверяемых точек не превышает предела допускаемой основной приведенной погрешности поверяемого устройства.

Пример 9. Определение основной погрешности ИП ЭП8528/8 с входным сигналом переменного напряжения 100 V, диапазоном измерения частоты 45 - 55 Hz и выходным сигналом 0 - +5 mA (только для УПП8531М/5).

Последовательность операций:

а) подключить к УПП поверяемый ИП при помощи жгута № 2 из комплекта УПП (для модификации УПП8531М/5 используется напряжение фазы А, а выходной сигнал постоянного тока поверяемого ИП подается на выводы жгута "+Р" и "-Р");

- включить УПП и прогреть в течение 0,5 h, на табло отображается:

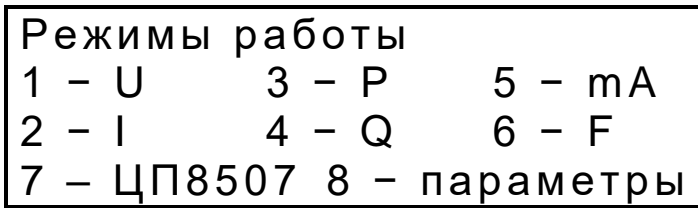

б) выбрать режим работы УПП по частоте "F", для этого нажать кнопку "6", на табло отображается:

> Поверяемый прибор: 1 - преобразователь<br>2 - показывающий прибор

в) выбрать режим поверки преобразователей, для этого нажать кнопку "1", на табло отображается:

> Входной сигнал ИП, А  $145 - 55$  447 - 52<br>  $248 - 52$ <br>  $349 - 51$

г) выбрать значение входного сигнала 45 - 55 Hz, для этого нажать кнопку "1", на табло отображается:

```
Вых. сигнал ИП, тА
\begin{array}{cc} 1 & 0 & -5 \\ 2 & 4 & -20 \end{array}
```
д) выбрать значение выходного сигнала ИП "0 - 5 m А", для этого нажать кнопку "1", на табло отображается:

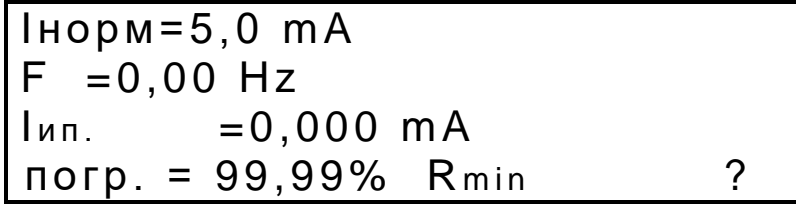

е) Подать на ИП входное напряжение частотой 50 Hz, величиной 100 V, для этого нажать кнопку "1", набрать значение F=50,00 и нажать кнопку " # " (ВВОД), нажать кнопку "2", набрать значение U=100,0 V и нажать кнопку " # " (ВВОД), включить выключатель "ВЫХОДНЫЕ НАПРЯЖЕНИЯ" (загорается его подсветка), на табло отображается:

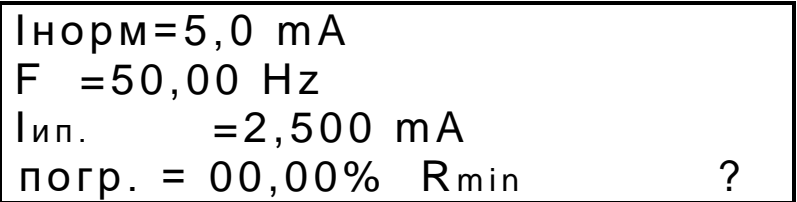

где Інорм. - нормирующее значение тока, m A;

F - фактическое значение частоты переменного напряжения, подаваемого на вход поверяемого ИП, А;

Іип - фактическое значение выходного сигнала постоянного тока поверяемого ИП,  $mA$ :

погр. - значение основной погрешности ИП для данной проверяемой точки, %.

При нажатии на кнопку "9" и согласованности протоколов обмена между ИП и УПП на табло УПП вместо *ип. выводится информация*, передаваемая по RS-485, а в строке "погр." выводится значение основной погрешности ИП по RS-485 для данной проверяемой точки (точная установка выбранного значения входной мощности не требуется, вычисления проводятся автоматически), при повторном нажатии на кнопку "9" на табло УПП выводится Іип. и, соответствующее ему, значение основной погрешности.

Далее необходимо последовательно установить входной сигнал для других проверяемых точек в соответствии с методикой поверки на данный ИП, повторяя действия, изложенные в подпункте е), для каждой проверяемой точки.

ИП считают выдержавшим испытание, если значение основной погрешности для всех проверяемых точек не превышает его предела допускаемой основной приведенной погрешности.

Пример 10. Определение основных погрешностей многофункционального преобразователя цифрового ЦП8507/2 (далее ЦП) с номинальными входными сигналами переменного напряжения 380 V и тока 5 A, отображаемыми параметрами UAB, IA, P, 4-х проводной схемой подключения и выходным сигналом 0 - +5 mA, -5 - 0 - +5 mA (только для УПП8531М/5).

Последовательность операций:

а) подключить к УПП поверяемый ЦП при помощи жгута № 2 из комплекта УПП (выходной сигнал постоянного тока поверяемого ИП "Вых. 1" подается на выводы жгута "-Р" и "+Р", "Вых. 2" подается на выводы жгута "-Q" и "+Q", "Вых. 3" подается на выводы жгута "-13" и "+13", контакты "А" и "В" подключить к соответствующим клеммам RS-485 1 ЦП, контакты "СОМ", "ИВ1", "ИВ2", "ИВ3", подключить соответственно к клеммам "СОМ" ("K0"),, "K1", "K2", "К3" ЦП);

- включить УПП и прогреть в течение 0,5 h, на табло отображается:

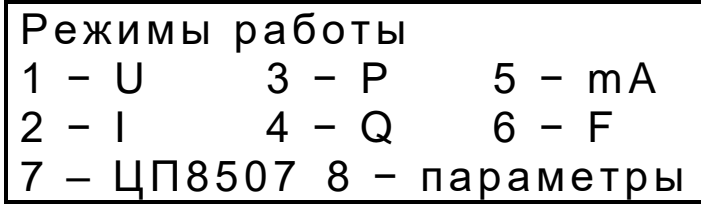

б) выбрать режим работы УПП ЦП8507, для этого нажать кнопку "7", на табло отображается:

Входной сигнал ЦП, V<br>1 - 100 2 - 380 3 - 400<br>4 - Определить по<br>Подключенному ЦП

- если ЦП8507 поддерживает автоматическое определение параметров. В этом случае нажать кнопку "4" и перейти к п. ж), или:

Входной сигнал ЦП, V 1 – 100 2 – 380 3 - 400

- если ЦП8507 не поддерживает автоматическое определение параметров;

в) выбрать номинальное входное напряжение 380 V, для чего нажать кнопку "2", на табло отображается:

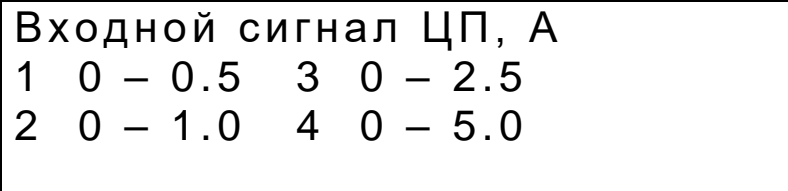

г) выбрать номинальное входной ток 5 A, для чего нажать кнопку "4", на табло отображается:

> Схема подключения 1. 3-х проводная 2. 4-х проводная

д) выбрать 4-х проводную схему подключения, для чего нажать кнопку "2", на табло отображается:

> Вых. сигнал ЦП, mA  $1 -5 - 0 - +5$ 2 4 – 12 - 20

е) выбрать выходной сигнал ЦП -5 – 0 - +5 mA, для чего нажать кнопку "1", на табло отображается:

> $AH = 219,39$  V 0° Ua = 0,00 V  $RS = 0,00 V$ погр.= 0,00 %

ж) задать значение номинального фазного напряжения Uf номин. = 219,39 V, для этого нажать кнопку "1", набрать значение 219,39 и нажать кнопку " # " (ВВОД), включить выключатель "ВЫХОДНЫЕ НАПРЯЖЕНИЯ" (загорается его подсветка);

Задать значение тока I = 5,000 А, для этого нажать кнопку "2", ввести значение 5,000 и нажать кнопку " # " (ВВОД), включить выключатели "ВЫХОДНОЙ ТОК IА", "ВЫХОДНОЙ ТОК IB" и "ВЫХОДНОЙ ТОК IС" (загорается их подсветка) ", при этом на табло должно отображаться примерно следующее:

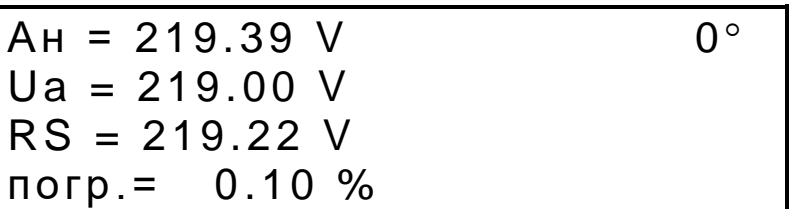

Нажимая на кнопку "3" и "6" можно пролистывать просматриваемые параметры в обоих направлениях.

Нажав на кнопку "5" можно просмотреть сразу 3 параметра:

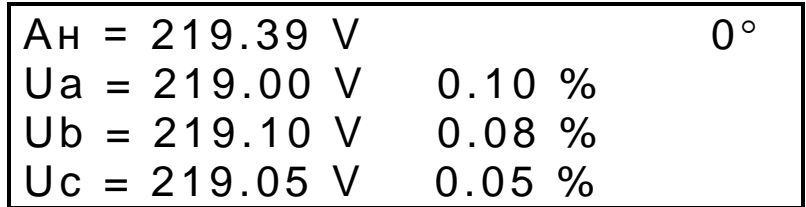

где Ua, Ub, Uc – фактические значения фазных напряжений, 0.10, 0.08, 0.05 – погрешности поверяемого ЦП по соответствующим фазным напряжениям.

Чтобы считать погрешность по аналоговым выходам ЦП, необходимо нажать на кнопку "9", при этом на табло отобразится:

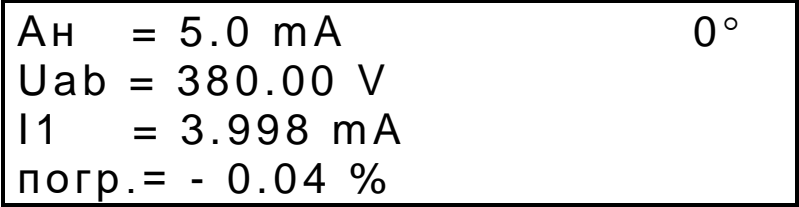

Для того, чтобы просмотреть погрешность по остальным аналоговым выходам ЦП8507, необходимо нажать на кнопку "4", на табло циклически будут отображаться значения параметров, соответствующих аналоговым выходам ЦП8507, значения токов аналоговых выходов ЦП8507 и погрешность по этим выходам.

Для просмотра погрешности по аналоговым выходам ЦП8507 в ручном режиме необходимо в режиме просмотра погрешности по RS-485 кнопками "3" и "6" выбрать параметр соответствующий поверяемому аналоговому выходу ЦП8507, нажать на кнопку "9" и нажатием на кнопку "4" выбрать соответствующий аналоговый выход ЦП8507.

Для того, чтобы просмотреть состояние реле (дискретных выходов) ЦП8507, необходимо в режиме просмотра погрешности по RS-485 нажать на кнопку "8", при этом на табло отобразится:

Реле 1 - разомкнуто<br>Реле 2 - замкнуто<br>Реле 3 - разомкнуто

Пример 11. Определение основной погрешности ИП, приборов с аналоговыми выходными сигналами постоянного тока или интерфейсным портом RS-485 с использованием персонального компьютера и служебной программы «Avtopoverka» для уменьшения ручных операций, оформления и хранения протоколов поверки в электронном виде.

Последовательность операций:

а) подключить к УПП персональный компьютер (далее - ПК) с использованием кабеля-преобразователя RS232-USB или кабеля USB для УПП8531/5 и поверяемый измерительный преобразователь или прибор с помощью соответствующего комплектного жгута;

б) подать питание на УПП, ПК и поверяемый прибор;

в) загрузить в ПК служебную программу Avtopoverka.exe, предназначенную для работы с УПП8531М, и произвести действия по её запуску и работе в соответствии с руководством пользователя, которое открывается после нажатия кнопки "?", и методикой поверки на поверяемый прибор;

г) после завершения работы оформить и сохранить в памяти ПК протоколы поверки, отключить питание ПК, УПП и поверяемого прибора.

#### **8 Поверка УПП**

8.1 Поверка УПП проводится в соответствии с документом "Установки поверочные переносные УПП8531М. Методика поверки МП.ВТ.151-2006".

#### **9 Транспортирование**

9.1 Транспортирование УПП должно осуществляться закрытым железнодорожным и автомобильным транспортом по ГОСТ 12997-84.

9.2 Транспортирование УПП должно проводиться при температуре от минус 25 °С до плюс 50 °С и относительной влажности до  $(95 \pm 3)$  % при 35 °С.

9.3 Условия транспортирования должны оговариваться в договоре на поставку.

9.4 В качестве транспортной тары применяются дощатые, фанерные ящики или ящики из древесноволокнистой плиты.

При упаковывании УПП в ящики масса брутто грузового места при пересылке железнодорожным и автомобильным транспортом не более 80 kg, при пересылке почтой - не более 20 kg.

Габаритные размеры грузового места обеспечивают упаковывание не более 4 шт.

9.5 При погрузке, разгрузке и транспортировании УПП необходимо руководствоваться требованиями, обусловленными манипуляционными знаками "Верх", "Беречь от влаги" и "Хрупкое. Осторожно" по ГОСТ 14192 - 96, нанесенными на транспортную тару.

#### **10 Хранение**

10.1 Хранение УПП на складах должно проводиться на стеллажах при температуре окружающего воздуха от 5 °С до 40 °С и относительной влажности воздуха не более 80 % при температуре 25 °С (условия хранения 1 (Л) по ГОСТ 15150-69).

В помещениях для хранения не должно быть пыли, а также газов и паров, вызывающих коррозию.

10.2 Помещения для хранения УПП должны быть оборудованы автоматическими установками пожарной сигнализации и средствами пожаротушения.

#### **11 Утилизация**

11.1 Утилизация осуществляется по утвержденным у потребителя нормативным правовым актам.

11.2 УПП не содержит веществ и компонентов, вредно влияющих на окружающую среду и здоровье человека, поэтому особых мер по защите при утилизации не требуется.

#### **12 Гарантии изготовителя**

12.1 Изготовитель гарантирует соответствие УПП требованиям технических условий ТУ BY 300080696.032-2006 и настоящего РЭ при соблюдении условий эксплуатации, хранения и транспортирования.

12.2 Гарантийный срок эксплуатации - 18 мес со дня ввода УПП в эксплуатацию.

Гарантийный срок хранения - 6 мес с момента изготовления УПП.

12.3 По вопросам гарантийного обслуживания и ремонта УПП обращаться к изготовителю по адресу: Республика Беларусь, 210015, г. Витебск, ул. Зеньковой, д. 1, ООО "МНПП "Электроприбор", тел./факс (10-375-212) 67-28-16, (10-375-212) 67-46-24, тел. (10-375-212) 67-47-15, electropribor@mail.ru**;** www.electropribor.com.

12.4 Изготовитель не осуществляет гарантийное обслуживание при нарушении сохранности оттисков клейм ОТК и клейм Знака поверки.

12.5 Сервисное обслуживание в послегарантийный период изготовитель осуществляет по отдельному договору.

# **Приложение А**

( обязательное )

**Габаритные размеры УПП**

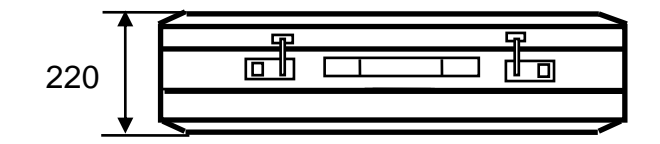

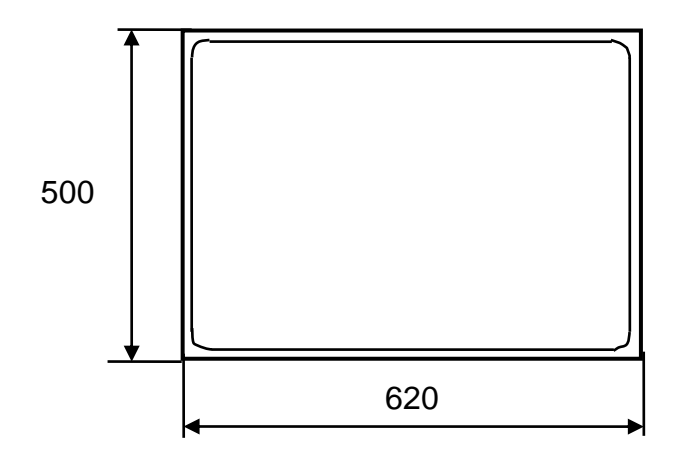

**Рисунок А.1- Габаритные размеры УПП**

#### **Приложение Б**

#### ( обязательное )

#### **Схемы жгутов для подключения при поверке ИП, приборов и УПП**

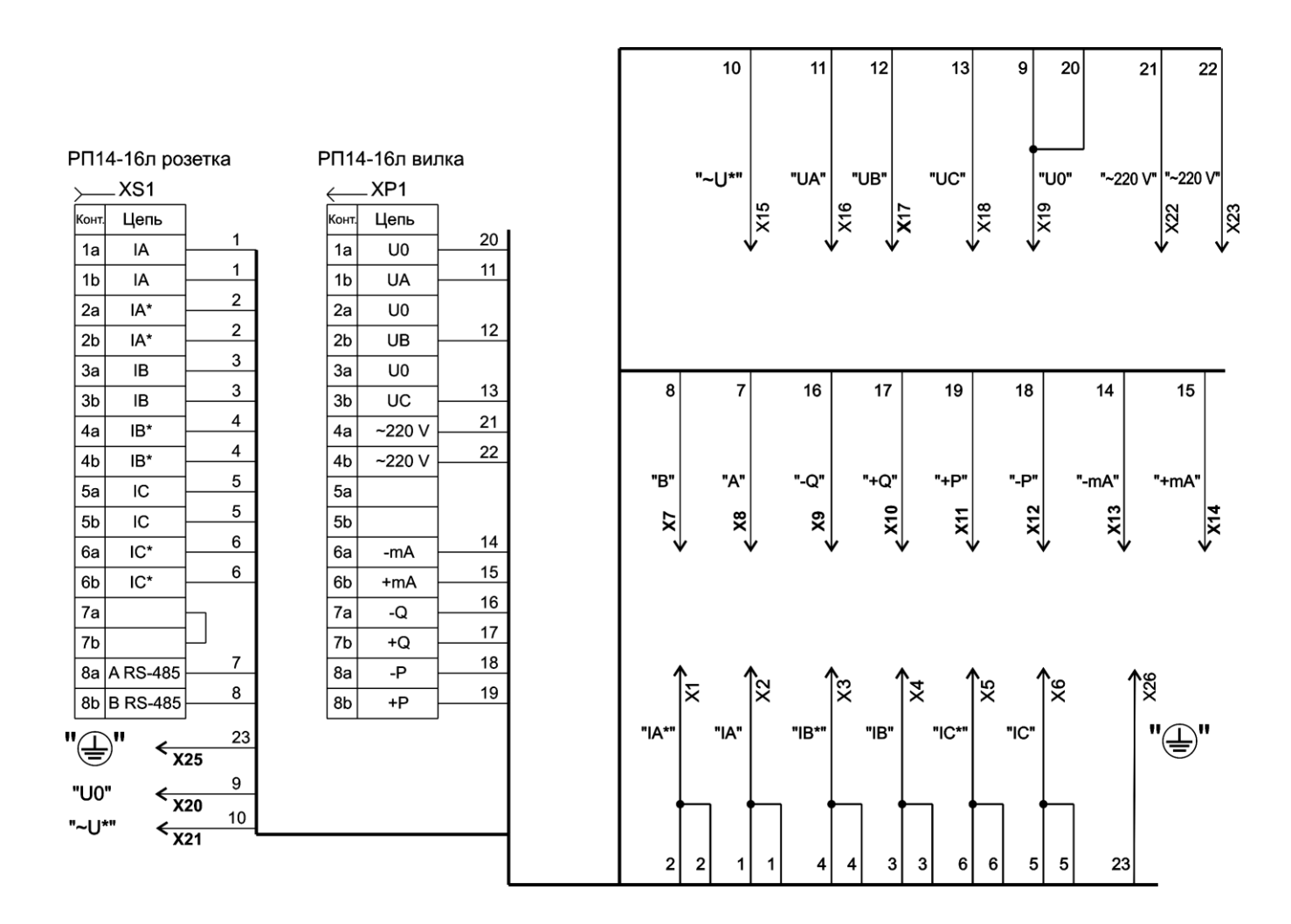

**Рисунок Б.1 – Схема жгутов № 1, № 2 для подключения к УПП8531М/1, УПП8531М/2**

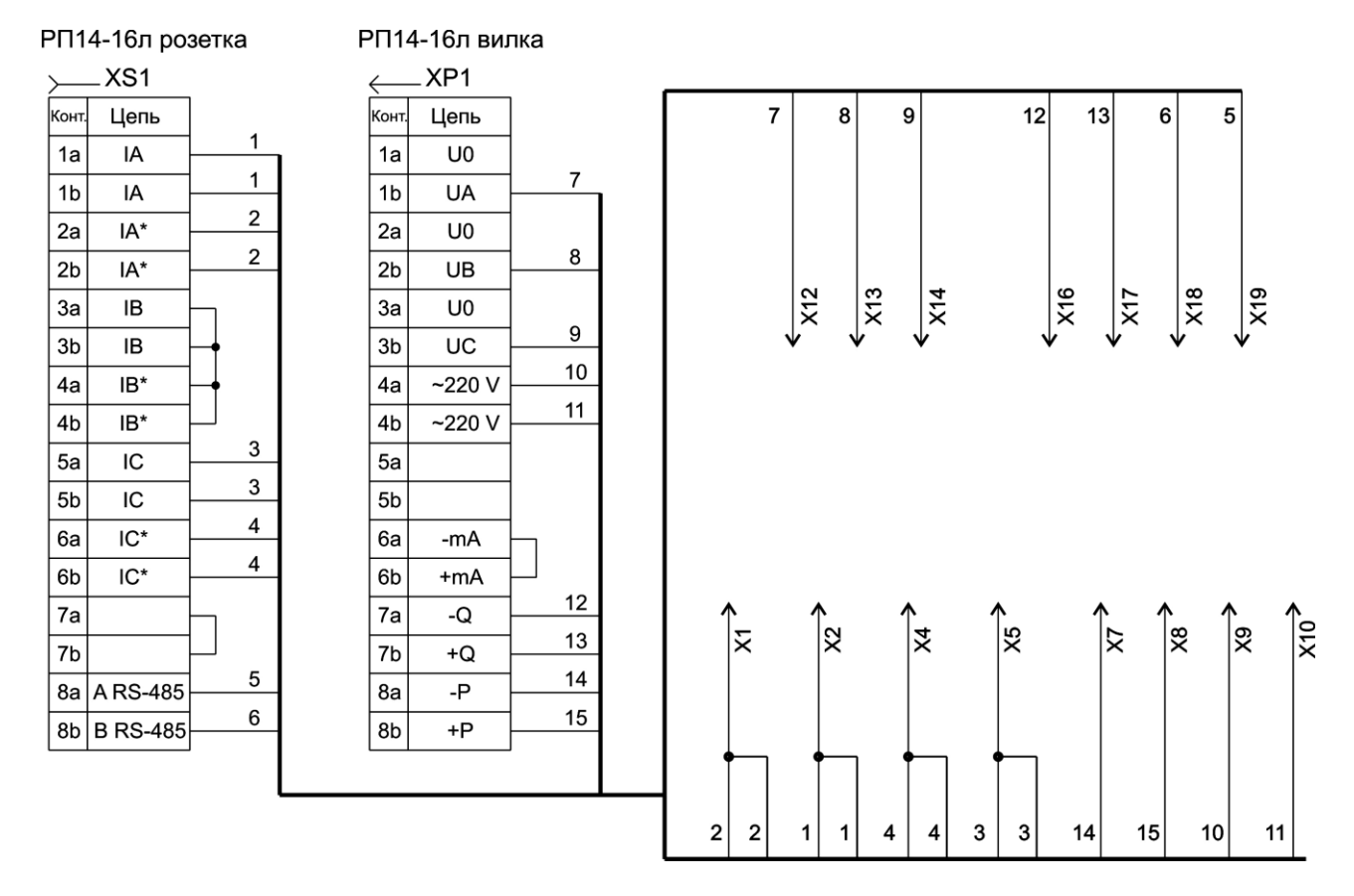

**Рисунок Б.2 – Схема жгута № 3 для подключения при поверке ИП ЭП8530М/1- ЭП8530М/24 (аналог Е849), ЭП8530, ЭП8509, ЭП8520**

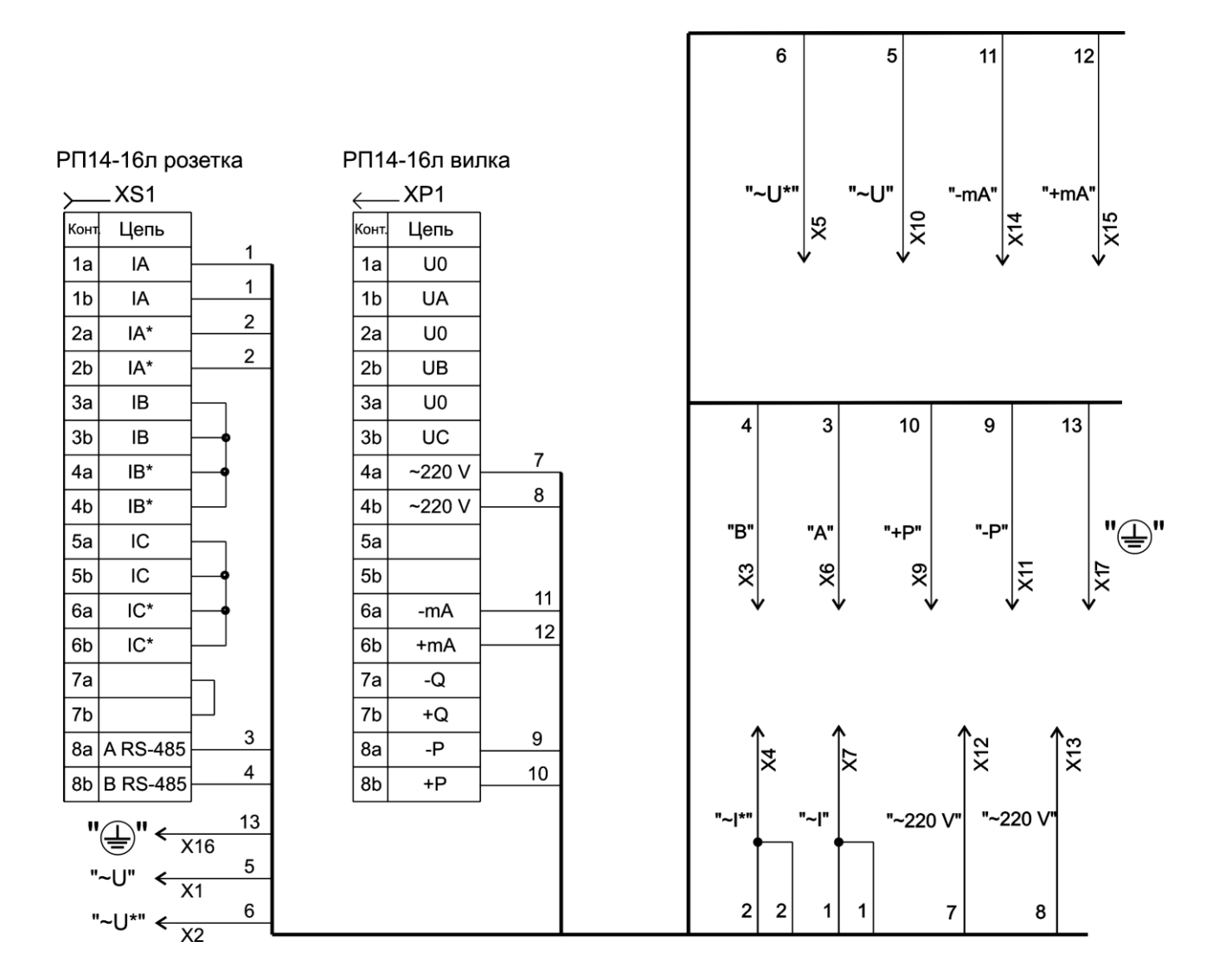

Рисунок Б.3 - Схема жгутов № 4, № 5 для подключения УПП8531М/3

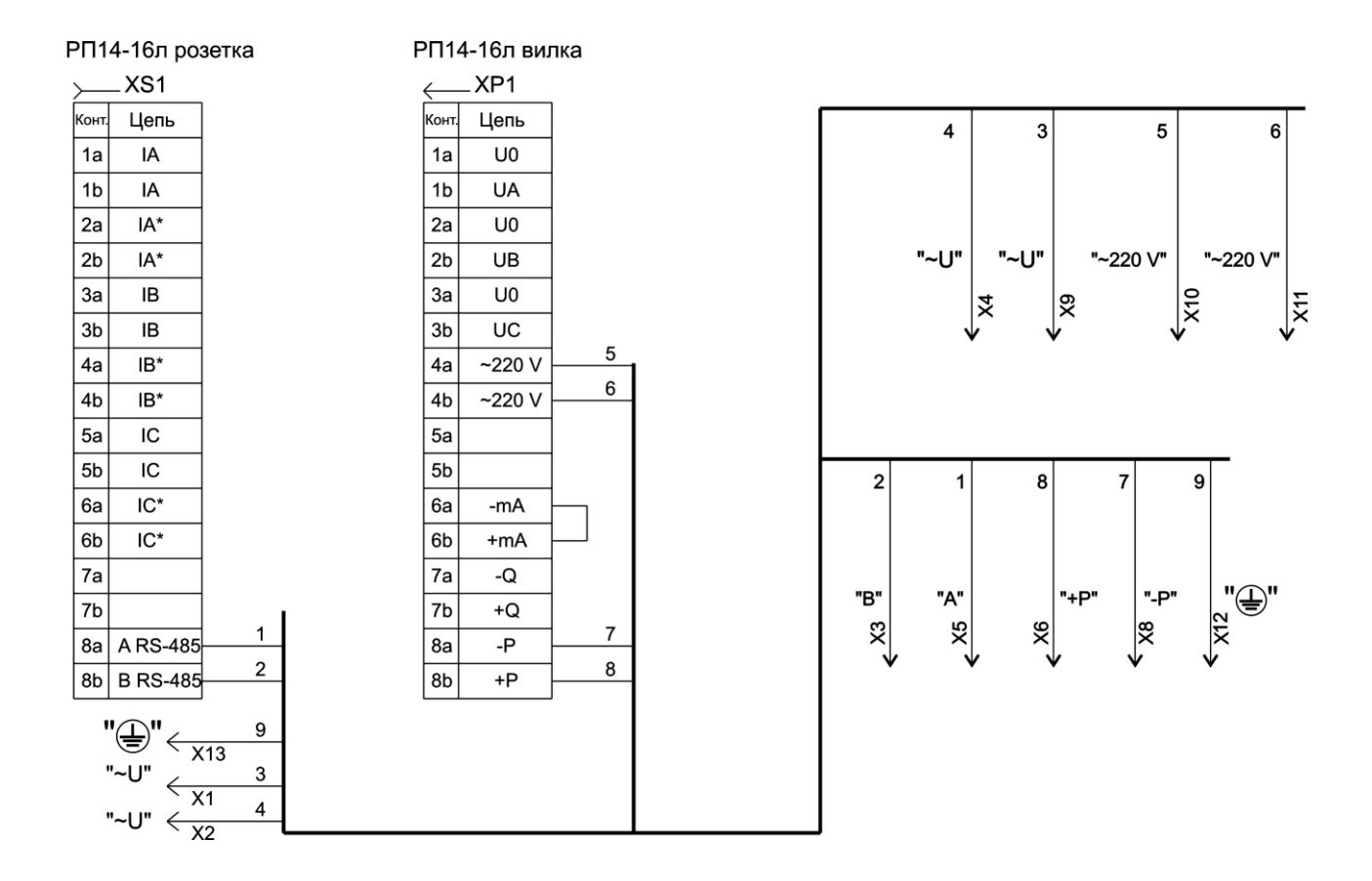

**Рисунок Б.4 – Схема жгутов № 6, № 7 для подключения УПП8531М/4**

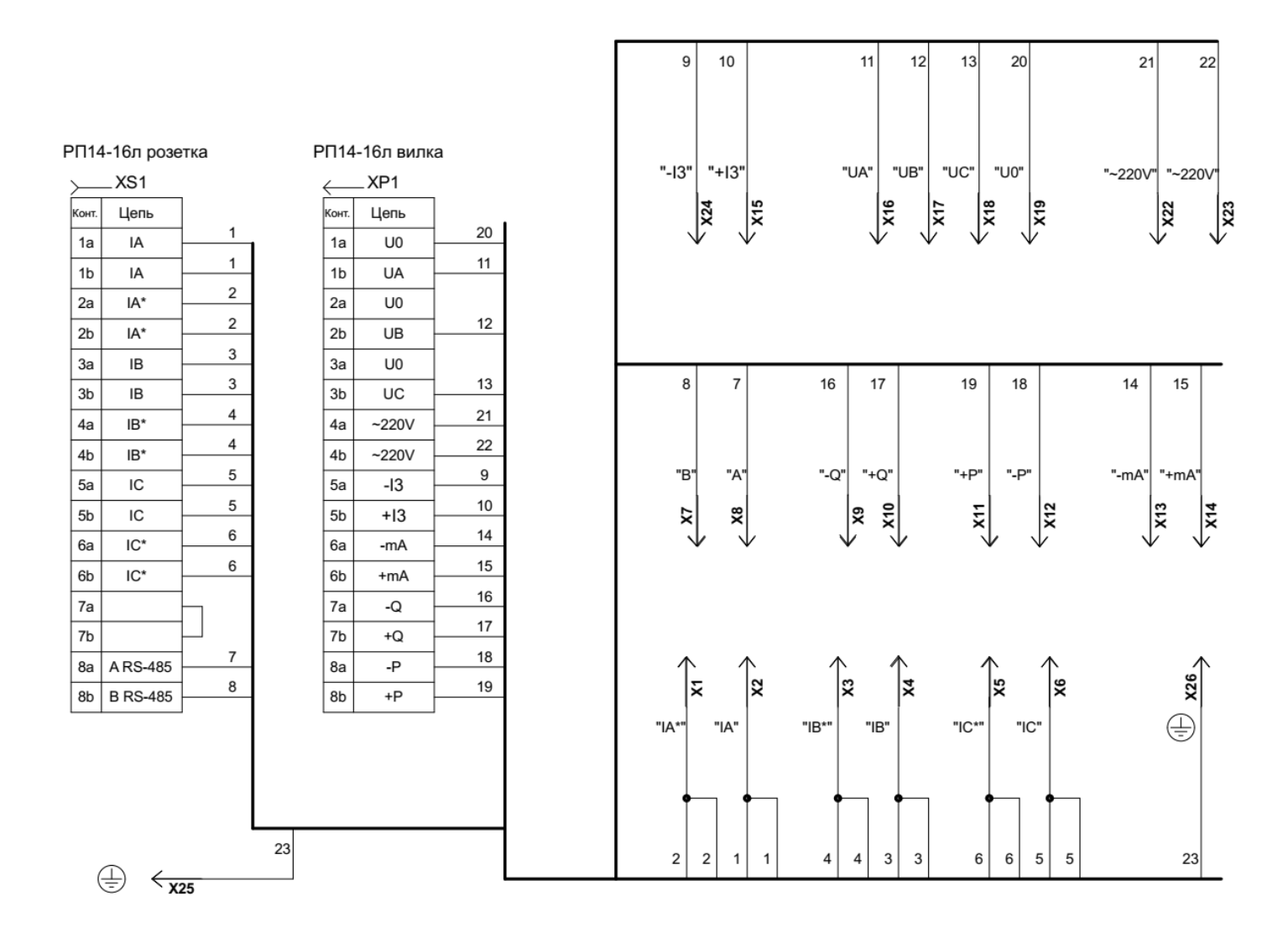

Рисунок Б.5 - Схема жгутов № 1.1 и 2.1 для подключения УПП8531М/5

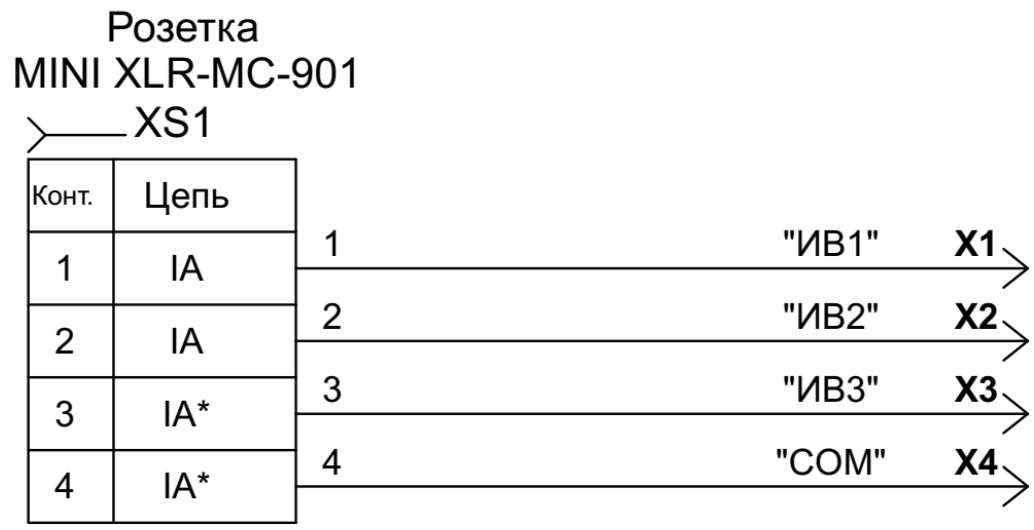

Рисунок Б.6 - Схема жгута № 15 для подключения УПП8531М/5

# Лист регистрации изменений

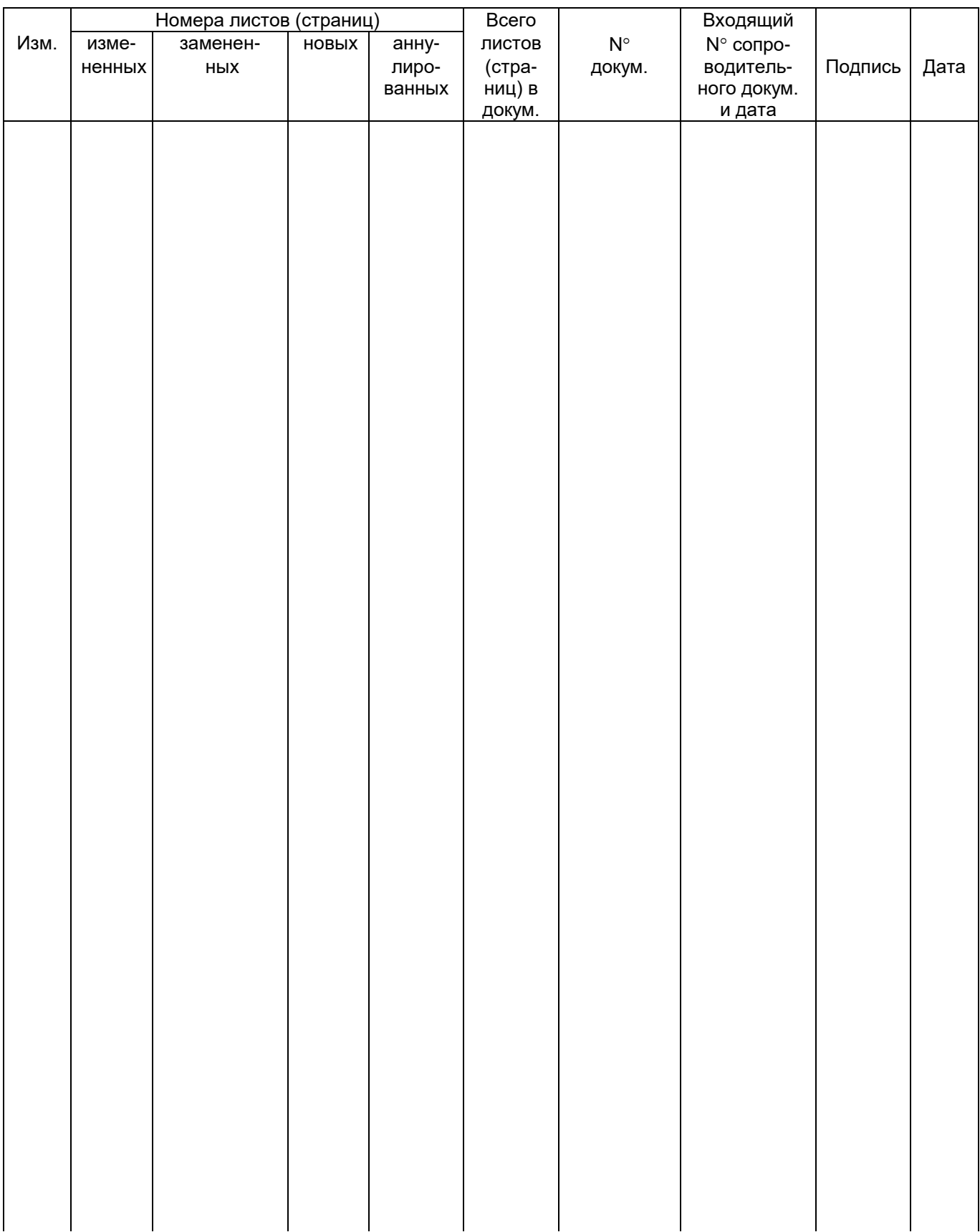